## **Improving the Cost Estimation Method for Residential Building Projects in Syria During the Design Phase by Using Building Information Modeling**

**Dr. Jamal Omran\* Jana Aljende\*\***

#### **(Received 3 / 6 / 2022. Accepted 28 / 7 / 2022)**

### **ABSTRACT**

 The process of cost estimation is one of the most important functions of the project and its efficiency is an essential part of its success, and with the development of the construction industry and the expansion of projects, the errors resulting from estimation by traditional methods have become large, and with the increase in competition between engineering companies, the time factor has become more important to complete the required project and play an effective role in achieving its objectives (time, cost and quality ) and thus his success.

 Obtaining accurate estimated costs requires accurate quantities of building elements, so the researcher evaluated the methods of calculating quantities by comparing the traditional methods based on two-dimensional diagrams and the smart methods based on models of building information modeling systems. The comparison was made using two quantitative calculating software for four building projects. Residential in Lattakia Governorate, which are the Excel program, and the Revit program that the researcher used, which is classified among the most important building information modeling software. Construction in the design phase contributes to high flexibility and speed in the accuracy of calculating the quantities of engineering project work and thus accuracy in calculating the project cost, and reaching the best quality of design documents to reduce as much design errors as possible that affect the cost of projects by designing an additional tool within the Revit program to obtain a model Accurate, error-free.

**Keywords:** Building Information Modeling, Cost Estimation, Cost Control, Residential Buildings, Design Errors, Quantity take-off.

\***Associate Professor, Department of Construction Management, Faculty of Civil Engineering, Tishreen University, Lattakia , Syria , E-mail: [j-omran@tishreen.edu.sy](mailto:j-omran@tishreen.edu.sy) \*\*Postgraduate student, Department of Construction Management, Faculty of Civil Engineering, Tishreen University, Lattakia, Syria , E-mail: janaaljende95@gmail.com**

 $\overline{a}$ 

## **تحسين طريقة تقدير التكمفة لمشاريع األبنية السكنية في سوريا خالل مرحمة التصميم باستخدام نمذجة معمومات البناء**

**\* د. جمال عمران**

**جنى الجندي\*\***

**)تاريخ اإليداع 3 / 6 / .2022 ق بل لمنشر في /28 7 / 2022(**

# **ّخص مم**

عملية تقدير التكلفة من أهم وظائف المشروع وكفاءتها جزء أساسي في نجاحه، ومـع تطـور صـناعة التشـييد وتضخم المشاريع أصبحت الأخطاء الناتجة عن التقدير بالطرق التقليدية كبيرة وبزيادة التنافس بين الشركات الهندسية أصبح عامل الوقت أكثر أهمية لإنجاز المشروع المطلوب وتؤدي دوراً فعالاً في تحقيق أهدافه (الزمن والكلفة والجودة) وبالتالي نجاحه.

إن الحصول على تكاليف تقديرية دقيقة يتطلب كميات دقيقة لعناصر المبنى لذا تم تقييم طرق حساب الكميات من خلال مقارنة الطرق التقليدية المعتمدة على المخططات ثنائية الأبعاد وبين الطرق الذكية المعتمدة على نماذج أنظمة نمذجة معلومات البناء BIM وتمت المقارنة باستخدام اثنين من برمجيات حساب الكميات لأربع مشاريع أبنية سكنية في محافظة اللاذقية وهما برنامج Microsoft Excel وبرنامج Revit الذي تم استخدامه وهو يصنف ضمن أهم برمجيات الـBIM، وتمت المقارنة لعناصر البناء من خلال عدة معايير تم تطويرها وتقييم البرمجيات المعتمدة بنـاءً علـى طلب المستخدم و تم تصميم أداة إضافية ضمن برنامج الـRevit للحصول على نموذج دقيق خالي من الأخطاء و التأكيد بأن إدخال نمذجة معلومات البناء في مرحلة التصميم يساهم بمرونة عالية وسرعة فائقة في دقة حساب كميات أعمال المشروع الهندسي وبالتالي الدقة في حساب تكلفة المشروع ،والحصول على أفضل جودة لوثائق التصميم للتقليل ما أمكن من أخطاء التصميم التي تؤثر على تكلفة المشاريع.

**الكلمات المفتاحية:** نمذجة معلومات البناء ،تقدير الكلفة ،ضبط الكلفة ،الأبنية السكنية ،أخطاء التصميم ،حساب الكميات.

1

**E-mail: j-omran@tishreen.edu.sy**

<sup>\*</sup> **أستاذ مساعد – دارة التشييد قسم ىندسة وا – كمية اليندسة المدنية – جامعة تشرين – الالذقية – سورية.** 

**وادارة التشييد – كمية اليندسة المدنية – جامعة تشرين – الالذقية – سورية. \*\*طالب دراسات عميا )ماجستير( – قسم ىندسة E-mail: janaaljende95@gmail.com**

#### **مقدمة:**

يحتل قطاع التشييد أهمية كبيرة بين القطاعات الاقتصادية، كما يلعب دوراً هاماً وحيوياً في دعم الاقتصاد الوطني وفي تطور الحياة الاقتصادية والاجتماعية وتحقيق النهضة العمرانية في معظم دول العالم، وسيكون لهذا القطاع أهمية خاصـة وتأثير مضـاعف فـي سورية خـلال المرحلـة المقبلـة. وباعتبار أن سورية مقبلـة علـي مرحلـة مهمـة وجديدة وهـي إعادة الإعمار تبرز حاليا ضرورة التهيئة والإعداد لهذه المرحلة على مختلف الجوانب والقطاعات حيث أن قطاع التشييد سيكون أحد هذه القطاعات الرئيسية ومن أهم مجالات الإنفاق والتعاقدات في المرحلة المقبلة. [7]

و إن الطبيعة الخاصة لصناعة التشييد والبناء من ناحية كونها عملية معقدة تتضمن العديد من المراحل مثل (تحديد طلبات المالك ومستخدمي المنشأ –التصميم– المناقصة–التنفيذ– الصبانة) جعلها طويلة الأمد، ذات تكلفة مرتفعة، تتطلب جودة محددة بالإضافة الى أنها محفوفة بالمخاطر و ذات نسبة حوادث مرتفعة اذا ما قورنت بصناعات أخرى وأيضا وجود العديد من الأطراف الفاعلة في صناعة التشبيد والبناء مثل الملاك والمستخدمين والمصممين والمقاولين والموردين وكذلك المؤثرات الخارجية مثل العوامل الاقتصادية والتطورات التكنولوجية وهنا تظهر تغييرات قوانين البناء والتشريعات الحاكمة جعلت ادارة التكاليف أمرا مهما في مشاريع البناء والتشييد. [8]

أولى خطوات النجاح في المشروع هي مدى قدرة إدارته على تحديد وتقدير احتياجاته المالية وفي مراحله المختلفة والتي تمثل تكلفة المشروع، حيث لابد من تحديد هذه الاحتياجات بواقعية لا يبالغ فيها، فيتعرض المشروع لصعوبات وعجز مالي يتسبب في تعثر التتفيذ والإخلال بالجدول الزمني ، وادارة التكلفة قد تكون من العوامل المهمة والرئيسية في التقييم الممالي للمشروع لأهمية التكاليف بالمشروع وتقييمه يتطلب ذلك وجود نظام لإدارة التكاليف بشكل مناسب يختص بتجميع وتصنيف وتحليل للتكاليف بالمشروع وعرضها على متخذي القرارات لمتابعة أي انحرافات قد تحدث وتصحيحها في الوقت المبكر تفاديا لأي زيادة عن التكلفة الموضوعة والمخطط لها ، وعلى الرغم من الأهمية المثبتة للتكلفة كأحد أهم العوامل في مشاريع التشبيد فمن غير المستغرب إن نجد مشروع إنشاء يفشل في تحقيق أهدافه ضمن التكلفة المحددة له ، فقد وجدت دراسة حديثه أن تسعه مشاريع من أصل عشره يحصل فيها انحراف في التكلفة ومن هنا تأتي أهمية إدارة وضبط التكلفة في مشاريع التشييد. [6]

وتعرف نمذجة معلومات البناء BIM (Building Information Modeling) أنها قواعد بيانات متكاملة لديها القدرة على معالجة البيانات الديناميكية، و إنها تتضمن موديل للتصميم مع موديل سلوكي تمكن من تنسيق حقيقي للمعلومات في كل عرض للنموذج، وبالتالي لديها القدرة على ضبط التكاليف من خلال عملية تصميم ديناميكية للمبنى. [6]

وإن منهجية نمذجة معلومات البناء BIM نتقل نموذج صناعة التشبيد من نظم المعلومات الرسومية ثنائية الأبعاد إلى نظم المعلومات ثلاثية الابعاد ،والنظم البارامترية ثلاثية الأبعاد تسهل تشييد بناء رقمى افتراضمى يحوي وصفاً جيومترياً غير مبهم للمبنى، وكون النموذج وحيد المصدر يعني أن كل المخططات المولدة منه مضمونة في كونها متطابقة، فيكون استخلاص تقارير الكميات وتقدير التكلفة والجدولة من الممكن أتمتها بدقة فائقة ،وبذلك يمكن التغلب على عائق المعلومـات المجزأة الـذي كـان يعتـرض عمليـة تبـادل هـذه المعلومـات فـي نظـم كـاد التقليديـة، حيـث يشـكل النمـوذج الافتراضيي للمبنى قاعدة البيانات التي يخزن فيها المستخدم كافة البارامترات المتعلقة بكل مكون ،نتيجة ذلك يركز اهتمام المصمم على الحلول التصميمية ،وهذه الحلول التصميمية يتم تحديدها في مرحلة التصميم من خلال تعريف متطلبــات الزبــون وتحديــد ســمات التشــبيد ومقــابيس الجــودة مــن خــلال الإجــراءات ،المخططــات ،والمواصــفات ]12[ ,Eastman et al., 2011[.الفنية

تقدم نمذجة معلومات البناء العديد من الفوائد لدى استخدامها في مرحلة التصميم، نذكر منها: • توليد مخططات لأية مجموعة من الكائنات وفي أي وقت في المشروع بشكل مباشر من النموذج، مما يعني تقليل كبير ًفي الوقت اللازم لتوليد المخططات يدوياً. اساب الكميات سيكون اسهل واسرع وادت يسائم عو الدقة عو تردير الكمفة لممشروع. • تغييرات التصميم المقترحة والمنفذة في النموذج سيكون لها أثرها على كل الأجزاء الأخرى للمبنى. [12],Winberg and Dahlqvist, 2010]  $[12]$ , Sarshar et al.,  $2004$ ]. الفهم الكامل والمتكامل للعناصر المنمذجة **وىناك العديد من الدراسات العممية التي تؤكد عمى أىمية مرحمة التصميم من بين المراحل المختمفة:** الأخطاء التصميمية متواجدة في 10–39% من مشاريع التشييد في سوريا. الأخطاء التصميمية الكبيرة في مشاريع التشييد في سوريا التي تسبب إيقاف العمل نسبتها 10%. القصور في التصميم يؤدي إلى تأخر مدة تتفيذ المشروع 10–39% زيادة على مدة التتفيذ المخطط لها. التكلفة الكلية للمشروع تتجاوز التكلفة المخطط لها في 39% من مشاريع التشييد بسبب القصور في عملية التصميم. أقل من 10% من المشاريع قلت تكلفتها عن التكلفة المخطط لها بسبب القصور في التصميم. 79% من عشل التكمفة بسبب 20 % من عشل الجودة. 32% من تكاليف العيوب بسبب مشاكل التصميم. [9] ويحاول هذا البحث تسليط الضوء على موضوع تقدير التكاليف في مشاريع التشبيد ضمن بيئة الـBIM وتطويره بهدف الارتقاء بمستوى ضبط وتقدير التكاليف. **.1 الدراسات السابقة:**

قام العديد من الباحثين بدراسة آثار استخدام الـBIM في إدارة مشروع التشبيد واتجهت بعض الأبحاث للتركيز على إيضـاح دور الـ BIM فـي عمليـة تقدير كميـات وتكلفـة المشروع ومـا يمكن أن يقدمـه فـي هذا المجـال، و دراسـة أهميـة استخدام الـBIM بتحسين التحكم في التكلفة والوقت في أعمال التشبيد من خلال تقليل الأخطاء المحتملة في عملية حساب الكميات وتسريع عملية التقدير ، ودراسة عملية تجاوز التكلفة باعتبارها مشكلة رئيسية تواجه كل مشروع تقريباً والبحث حول أهم أسباب تجاوز التكاليف في مشاريع التشييد ومعظمها بسبب إعادة أعمال البناء حيث تتراوح التكاليف المباشرة الناتجة عن إعادة العمل من 0.5٪ إلى 19٪ من إجمالي نكاليف المشروع وقدمت أحد الدراسات أهمية تطوير إطار العمل منهجي لإجراء تقدير تفصيلي للتكلفة مع الاستفادة من البيانات المخزنة في نماذج BIM بتحقيق السرعة والكفاءة في عملية حساب الكميات وتم الانتهاء من تقدير التكلفة المستندة إلى النموذج بنسبة تزيد عن 50٪ أسرع من الطريقة التقليدية مع الحفاظ على مستوى مماثل من الدقة ثم إتمام حساب الكميات QTO والتقدير بنحو 90٪ أسرع من الطريقة التقليدية ،حيث أن الحساب بالطريقة اليدوية عرضة للخطأ البشري وتميل إلى نشر معلومات غير دقيقة وفي الوقت الحالي يعتبر القياس الكمي مضيعة للوقت يمكن أن يتطلب 50٪ إلى 80٪ من مقدر التكلفة، وتم البحث حول العوائق الرئيسية التـي تعيق التتفيذ الفعال لنمـاذج BIM فيمـا يتعلق بتقدير التكلفـة والجدولـة وتـرتبط هذه بشكل أساسي بنقص المعابير والمعرفة للتتفيذ الشامل لنماذج BIM وليس فقط فيما يتعلق بتقدير التكلفة أو الجدولة. ونظراً لعدم وجود معايير كافية على مستوى الصناعة حول كيفية استخدام BIM ،يتعين على الشركات إنشاء حلولها الخاصة حيث بينت دراسة حديثة في كوريا الجنوبية أن 9 من أصل 10 مستخدمين في كوريا أي حوالي 92% بينو مزايا

الـBIM من حيث تقليل الأخطاء والسهو والتعاون وتحسين الصورة وتقليل إعادة العمل وتقليل التكلفة و زيادة الأرباح وتقليل وقت سير العمل وتحسين السلامة ،وبعد الاطلاع على نتائج الدراسات السابقة كان من المهم الاستفادة من الميزات القوية للـBIM في عملية حساب الكميات وتطوير اتجاه العمل في البحث حول أهم أسباب الأخطاء التصميمية التي تؤثر على كمية العنصر وبالتالي تكلفته والتوجه لتطوير أداة إضافية واستخدامها ضمن برنامج الـRevit لمراعاة معايير نمذجة العناصر الصحيحة حتى الحصول على نموذج BIM بجودة عالية للحصول على كميات دقيقة صحيحة وبالتالي تكلفة دقيقة للمشروع.

**أىمية البحث وأىدافو:**

**أىمية البحث:**

تكمن أهمية هذا البحث من ضرورة توفير منهجية عمل متكاملة تؤمن ارتباط فعال بين عملية التصميم والتنفيذ مـع الإدارة الهندسية من أجل ادارة التكاليف في مشاريع التشبيد، حيث أنه بالنسبة لموضوع ادارة التكاليف الذي يجب أن يواكب المشروع خلال المراحل التي يمر بها، لهذا يكمن أهمية التركيز على تقدير الكلفة خلال المراحل المبكرة للتصميم (مرحلة التخطيط و التصميم الأولى).

و إن إقبالنا إلى مرحلة إعادة الإعمار سيضع على عاتقنا إنجاز هذه العملية بأسرع وقت ممكن مع ضرورة توفير منهجية جديدة للتعاطي مع المشاريع وأن نسعى لتخفيض الأعباء المادية الإضافية الناجمة عن الإدارة السيئة للتصاميم التي تدرس أو التي يجري تتفيذها ، ونستطيع إدراك أهمية مرحلة التصميم بمعرفة أنَّ 80 % من تكلفة التشبيد تُحدّد عندما يتم إنجاز التصميم الأولى للمشروع (Hamzaha, et al ,2011) وأن أي خطأ أو إهمال لا يتم اكتشافه في مرحلة مبكرة من المشروع من الممكن أن يؤدي إلى إعاقة كبيرة أثناء تنفيذ المشروع، كما أن تكلفة الأخطاء التصميمية تفوق تكلفة أخطاء التشبيد إذا أخذنا بعين الاعتبار أن أي خلل في التصميم يزيد من تكلفة المشروع من ناحية عملية الإصــلاح وإعــادة النتفيـذ، وكــذلك فــإن 50 % مــن أوامــر النـغييــر ســببها أخطــاء أو نقـص فــي عمليــة التصـــميم .(Hamzaha, et al  $,2011$ )

**أىداف البحث:**

☀ التحقيق في مجال عملية تقدير التكلفة ضمن بيئة BIM التعاونية للتأكد من أهمية تطبيق المنهجية خلال مرحلة التصميم للمشروع الهندسي.

☀ اقتراح النماذج باستخدام تقنية الـBIM في عملية تقدير تكاليف البناء من خلال تسليط الضوء على العديد من المنصات البرمجية ومن خلال إجراء مقارنة بين الأنظمة اليدوية وأنظمة الـBIM.

☀ تطوير معايير تقييم حساب الكميات للمقارنة بين برنامج الـRevit و برنامج الـExcel من خلال دراسة حالة باستخدام أدوات الـBIM في نمذجة عدة مشاريع أبنية سكنية و توضيح الآثار الإيجابية التي تنعكس على تقدير الكلفة عند استخدام ذلس.

العمل علىي تصميم أداة إضافية واستخدامها ضمن برنامج الـRevit لتسهيل وتسريع عملية حساب الكميات الدقيق دون أخطاء.  يامة مجموعة من التو يات المفيدة عو مجال التشييد عيما يتعمت بكيفية تردير تكمفة مشةاري التشةييد المةراد إنشاؤها في المستقبل.

#### **طرائق البحث ومواده:**

#### **.1 جمع بيانات البحث:**

تم جمع البيانات من عينات لمشاريع تنتمي إلى فئة الأبنية السكنية ،وهي أربع مشاريع في محافظة اللاذقية تتضمن البيانات المخططات الإنشائية والمعمارية مع الكشوف التقديرية لهذه المشاريع وتتضمن الكشوف (بند العمل، واحدة البند ،الكمية ،السعر الإفرادي ،السعر الإجمالي) لكل مشروع المستخرجة بالطريقة اليدوية. ستتم الدراسة على هذه المشاريع الأربعة ويوضح الجدول النالي وصفاً لكل منها:

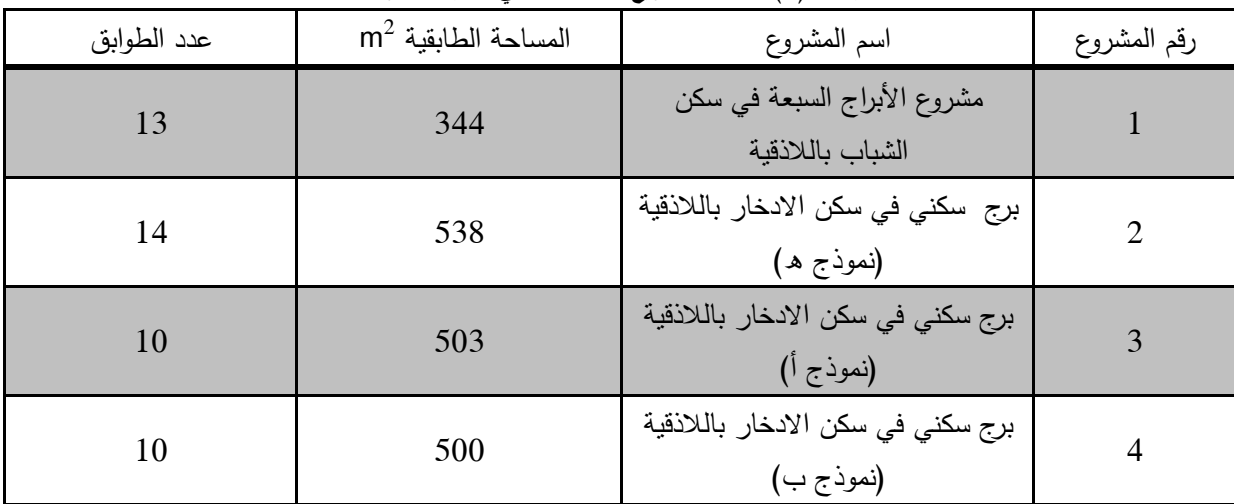

**الجدول )1( وصف المشاريع المستخدمة في عممية المقارنة**

والجداول النالية توضح المخططات المعمارية والإنشائية لمهذه المشاريع:

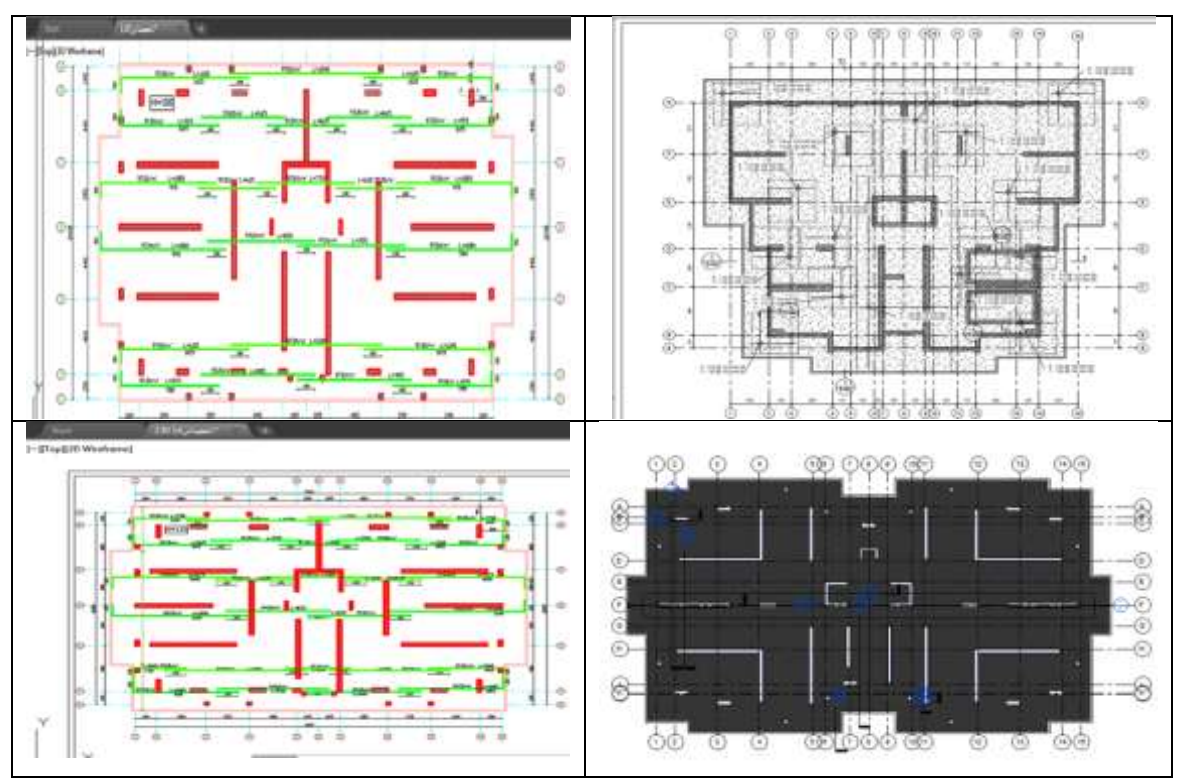

**الشكل )1( المخططات اإلنشائية D2 لممشاريع المدروسة**

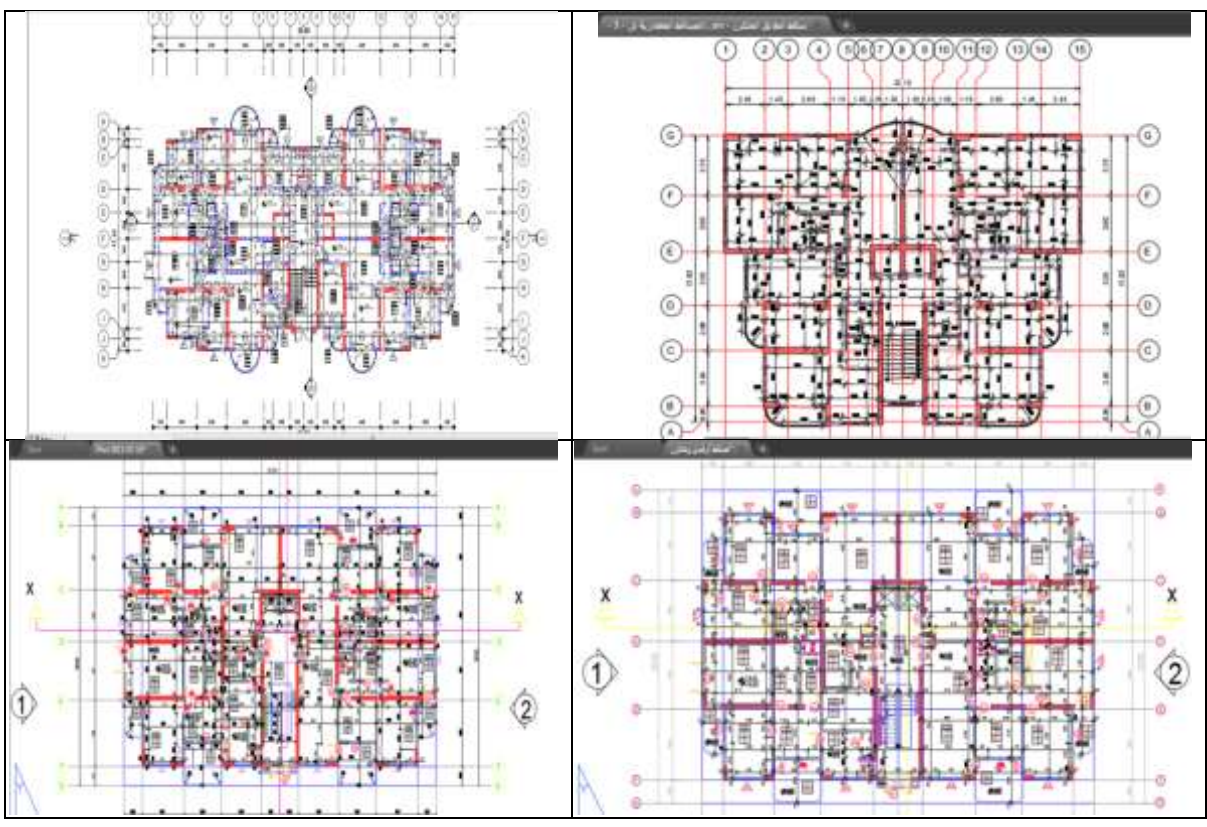

**الشكل )2( المخططات المعمارية D2 لممشاريع المدروسة**

**journal.tishreen.edu.sy Print ISSN: 2079-3081 , Online ISSN:2663-4279**

#### **.2 تحميل البيانات:**

تحليل البيانات من خلال شرح منهجية الدراسة ،تقييم أدوات الـBIM، اقتراح النماذج التي تسمح بتقدير التكلفة و تتضمن المنهجية المعتمدة لإنجاز هذه الدراسة مقارنة تقدير التكلفة بالنهج اليدوي والنهج القائم على برمجيات BIM كما هو موضح في الشكل [3]: [19]

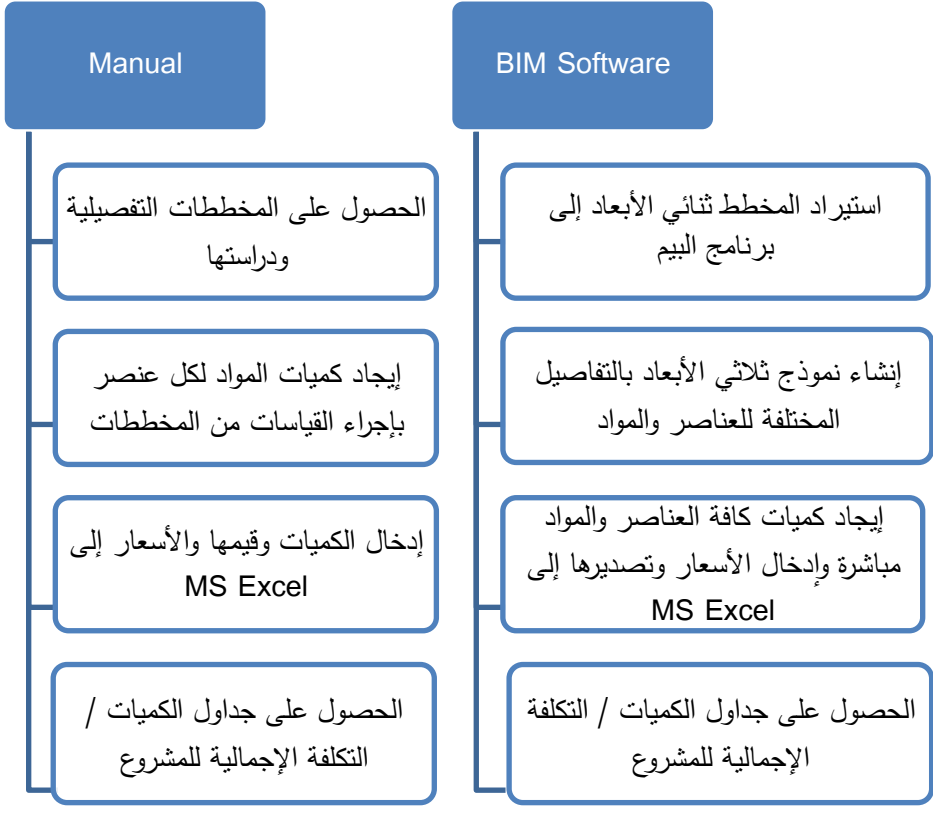

**الشكل )3( مقارنة بين التقدير المستند إلى البرامج اليدوية و برامج الـBIM**

**(source: Cost Comparison of a Building Project by Manual and BIM, Civil Engineering Journal) وتم استخدام أدوات الدراسة وىي:**

برنامج 2019 Autodesk Revit: أداة تطبيق الـBIM ، تساعد على الإظهار ثلاثي الأبعاد، ونمذجة المساقط المعمارية والإنشائية واستخراج جداول الكميات تلقائياً.

برنامج Excel 2010: أداة من أدوات تقدير الكلفة بشكل يدوي، ونربط مع البرنامج السابق للحصول على جداول الكميات.

تمت دراسة حالات متعددة لمشاريع فعلية وذلك باستخدام الأنظمة التقليدية ونظام الـBIM محيث تم تحديد معايير حساب الكميات خلال مرحلة التصميم، واعتمدت هذه المعابير كأساس لعملية المقارنة في حساب الكميات بين الطريقة اليدوية وطريقة نظام الـBIM.

#### **النتائج والمناقشة:**

اعتمادا على ما تم جمعه من البيانات السابقة بببين الشكل التالي نتائج نمذجة المشاريع الأربعة معماريا وإنشائياً على برنامج Revit:

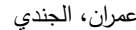

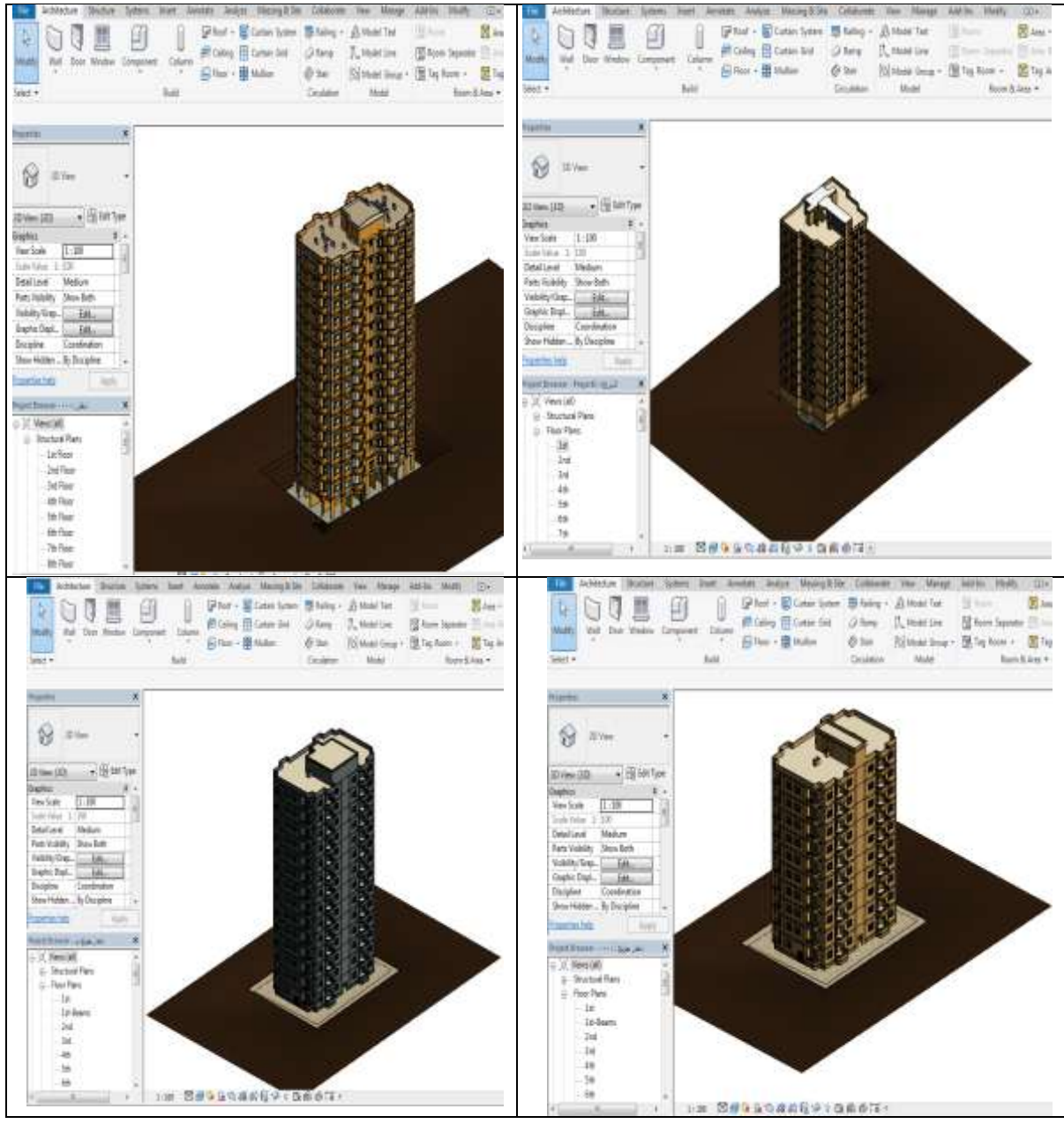

**الشكل )4( نتائج نمذجة المشاريع عمى برنامج Revit**

والشكل التالي يبين كميات بعض العناصر التي تم استخراجها أوتوماتيكياً من برنـامج Revit بعد الانتهاء من عممية النمذجة:

| о<br>Category<br>٠<br>DKI<br>写                                                                                                    |                                                                   |                                                                       |                                                 | Walts<br>٠                                                                     |                                                           |                                    |                                             |                                                 |                                                                                                    |
|----------------------------------------------------------------------------------------------------|-------------------------------------------------------------------|-----------------------------------------------------------------------|-------------------------------------------------|--------------------------------------------------------------------------------|-----------------------------------------------------------|------------------------------------|---------------------------------------------|-------------------------------------------------|----------------------------------------------------------------------------------------------------|
|                                                                                                    |                                                                   |                                                                       | me                                              | E<br><b>Base Constr</b>                                                        |                                                           |                                    |                                             |                                                 |                                                                                                    |
| Parameter:<br>Properties                                                                                                    | Format Calculated                                                 | Insert Delete Resize Hide Unhide<br>Combine                           | <b>Jruest</b>                                   | literates                                                                      | (III) Dicalital Cordine boet Oclea Reize Hills Midwin     |                                    | <b>State</b>                                | $1 - 1$                                         | Toronto Plannik                                                                                                    |
| Unit                                                                                                    |                                                                   | Panamutans                                                            | A                                               | 144                                                                            | Fasework.                                                 |                                    | 48                                          | THE ROW                                         |                                                                                                    |
| Properties<br>Parameters                                                                                                    |                                                                   | Columns                                                               |                                                 | Ficantetist<br><b>IDDITEL</b>                                                  |                                                           | Columns                            |                                             | <b>Boxes</b>                                    |                                                                                                    |
| Modify Schedule/Quantities                                                                                                    |                                                                   |                                                                       |                                                 | tidily Schedule/Quantities                                                     | <b>Base C Griege</b>                                      |                                    |                                             |                                                 |                                                                                                    |
| Properties.<br>$\mathbf{x}$                                                                                                    |                                                                   |                                                                       |                                                 | ×<br>petisi                                                                    |                                                           |                                    | دهاءك لحرزه                                 |                                                 |                                                                                                    |
|                                                                                                    |                                                                   | حجول اكساء الارحملت                                                   |                                                 |                                                                                |                                                           |                                    |                                             |                                                 |                                                                                                    |
|                                                                                                    | А                                                                 | n                                                                     | c                                               | Tehedale                                                                       | ×                                                         | и.                                 | c                                           | Ð                                               | τ                                                                                                    |
| Schedule                                                                                                    | Level                                                             | Material: Rayne                                                       | Material: Area                                  |                                                                                | State Governor.                                           | <b><i><u>Usebold Viene</u></i></b> |                                             | Material Area  Material Cost                    | folio cost                                                                                                    |
|                                                                                                    |                                                                   |                                                                       |                                                 | testing particles in this start type                                           | Traisiting                                                |                                    | 62 tr                                       | 冷湖                                              | 15                                                                                                    |
| Schedule: diperili su . Eln Edit Type                                                                                                    | Bottom Of Rwft                                                    | Concrete, Lightweight                                                 | 800 m <sup>e</sup><br>800.mf                    | raty Oats:<br>$\Sigma$                                                         | Part<br>tundador                                          |                                    | 磁材<br>550 pf                                | 染颜                                              |                                                                                                    |
| identity Data                                                                                                    | Ground Fieco                                                      | <b>Plastie</b>                                                        | 1092 m <sup>2</sup>                             | eu Templete Luistlânan                                                         | sundator<br>Fairs 1                                       |                                    | 943 m <sup>e</sup>                          | 12080.00                                        | 2641702.3TB400                                                                                                    |
| View Template<br>chlones                                                                                                    | Ground Finor                                                      | Sand                                                                  | 546 m <sup>*</sup>                              | eu Name<br>للسابات لجنران                                                      | children<br>Plaster.                                      |                                    | $16.27$ eV                                  | 1500.00                                         | 2366833.71196                                                                                                    |
| View Name<br>جنول التساء الذر<br>ш                                                                                                    | Ground Floor<br><b>Oround Figor</b>                               | Sheet Paint Finish, Ivory, Glossy<br>Steet Pant Pinish, Ivory, Matte. | $2 - 7$<br>546 m <sup>*</sup>                   | amdenty                                                                        | <b>Suite Plate</b><br><b>Centric Ter</b>                  |                                    | 第四章<br>37 st                                | 6.50                                            | 2440315.401448                                                                                                    |
| Departiency<br>Independent                                                                                                    | Greated Finan                                                     | Tie, Porcelain, din                                                   | 546 nP                                          | ×<br>ung:                                                                      | <b>Cush &amp; Player</b><br>Pavit                         |                                    | 14 <i>2 or</i>                              | 处開                                              |                                                                                                    |
| Phasing<br>×<br>Phase Filter<br>Show New                                                                                                    |                                                                   |                                                                       | 2733 nr                                         | here Filter<br><b>Show New</b><br>New Conditact<br><b>Local</b>                | cund Flast<br>Paint-1                                     |                                    | <b>Q52 of</b>                               | 1890.00                                         | 1608000.027348                                                                                                    |
| Phase<br>New Construct.                                                                                                    | 1st Place                                                         | Plaster                                                               | 1083 m <sup>*</sup>                             | HE.                                                                            | <b>Curril Floor</b><br>Piezter/                           |                                    | 1429 (4)<br>3228 (4)                        | 1986 BB                                         | 2142005.6MARTH<br>STURN 672025                                                                                                    |
| <b>Other</b>                                                                                                    | tst Floor<br>1st Ploot                                            | Sand<br>Steel, Paint Finish, Ivory, Glosay                            | 542 m <sup>*</sup><br>$2$ and                   | blis.<br>$+184.$                                                               | <b>Carsme The</b><br>×                                    |                                    | 354 m <sup>2</sup>                          | 10.000                                          | э                                                                                                    |
| Fields<br>Edit                                                                                                    | <b>Tat Pleat</b>                                                  | Steel, Paint Finish, Ivory, Mathi                                     | 342 mf                                          | autosi 5 da<br><b>June</b>                                                     | Feitz                                                     |                                    | 164.45                                      | 支援                                              |                                                                                                    |
| Properties help<br>Apply                                                                                                    | Tat Ploor                                                         | The Porcelain, 4m                                                     | 542 m <sup>e</sup>                              |                                                                                | Paes-1<br><b>Flasher:</b>                                 |                                    | 1534 69<br><b>MTL</b>                       | 2800.00<br>1100.00                              | 3734368.142947<br>2217102.004477                                                                                                    |
|                                                                                                    |                                                                   |                                                                       | $2710 - 71$ <sup>2</sup>                        | politically, Pointing at<br>×                                                  |                                                           |                                    | 1142.00                                     |                                                 | <b>MANATO 1ATALIE</b>                                                                                                    |
| Phoent Syswest - 1111, Jay<br>×                                                                                                    | 2nd Floor<br>2nd Floor                                            | Plainter<br>Sand                                                      | 1083 m <sup>*</sup><br>542 m <sup>*</sup>       | C Meustatt<br><b>B. Routure Fans</b>                                           | <b>Cenamic TV</b>                                         |                                    | 354 MF                                      | 论解                                              |                                                                                                    |
| <b>ET Legends</b>                                                                                                    | 2sd Filer                                                         | Steel, Paint Finish, Ivory, Glossy                                    | 2 m                                             | E - Roor Plans                                                                 | <b>Raint</b>                                              |                                    | 544 lbf                                     | 论解<br>3800 od                                   | 254368,142947                                                                                                    |
| Fill Schedules/Quantities                                                                                                    | <b>2nd Floor</b>                                                  | Steel, Paint Finish, Ivory, Matte                                     | 542 m <sup>2</sup>                              | <b>Let</b>                                                                     | Past.1<br>Plasilet-7                                      |                                    | 1334 m<br>tern of                           | 1500.00                                         | 2217102.004477                                                                                                    |
| 12-16 (Fraud)<br>الكساءات الجدران                                                                                                    | 2nd Floor                                                         | The Parcelsin, 4m                                                     | 547.05                                          | 2 <sup>rd</sup>                                                                |                                                           |                                    | 254E HF                                     |                                                 | 5851479.147424                                                                                                    |
| بتون الحصيرة                                                                                                    | Sep Floor                                                         | Plaster                                                               | 2738 m<br>1083 ml                               | 34                                                                             | <b>Ceranni Tie</b>                                        |                                    | <b>MA AP</b>                                | 法划                                              |                                                                                                    |
| بيتين أندرج                                                                                                    | <b>Sind Floor</b>                                                 | Sard                                                                  | 343 m <sup>*</sup>                              | 4b<br>36                                                                       | Patri<br>3H<br>3rd<br>Regis 4                             |                                    | 165.00<br>ET34.HP                           | 流涎<br>1000010                                   | 1714308 142047                                                                                                    |
| بلن جران الانشانية                                                                                                    | Ind Floor                                                         | Sheet, Paint Pinteh, firsty, Glossy                                   | $5 - 104$                                       | 13                                                                             | Pasier.<br>248                                            |                                    | 1478 of                                     | <b>MAC BO</b>                                   | 2217100.004477                                                                                                    |
| منول المساء الارضيات                                                                                                    | <b>Jrd Floor</b>                                                  | Steel, Paint Finish, Ivory, Motte                                     | 542 m <sup>e</sup>                              | 76                                                                             |                                                           |                                    | 3342 H                                      |                                                 | 595472 147424                                                                                                    |
| جنول الأبواب                                                                                                    | <b>Jrd Floor</b>                                                  | Tile, Porcelain, 4in                                                  | S42 HA<br>2712 m <sup>2</sup>                   |                                                                                | <b>Cananic Tie</b><br><b>Fairs</b>                        |                                    | lik n'                                      | 设置                                              |                                                                                                    |
| هنول الجوالل                                                                                                    | 481 F3001                                                         | <b>Plester</b>                                                        | 1083 m <sup>*</sup>                             |                                                                                |                                                           |                                    | 344 ml                                      | $\mathcal{S}$                                   | 图图 William Digital                                                                                                    |
| <br>н<br>☞<br>Architecture:<br>File<br>Systems:<br>Structure<br>Category<br>10.0                                                                                                    | $\mathbb{H} \cdot \mathbb{X}$<br>$\Lambda$<br>W.<br><b>Insert</b> | 都<br>$Q_{2} = 12.7$<br>0.0000<br>Amisobate<br>Amélyze                 | without plant.<br>Cellaborate<br>Massing & Site | R D H<br>Sale Co. 4 LCC<br>(Butte)<br><b>Accepted</b><br><b>Lichard</b><br>100 | $-2 = -2$<br>w<br>Avetes<br><b>Systems</b><br><b>Part</b> | $0 - 0.5$ $0.7 - 0.7$<br>AARSH.    | THE R. P. LEWIS<br>Masing & She Collaborate | interesting age of the company<br><b>Manupl</b> | Atd-ht                                                                                                    |
| 듁<br>Patiemetin<br>Propetties<br>Unit                                                                                                    | Ьč<br>Format Calculated Combine<br>Parameters                     | $\hat{\mathbb{P}}$<br>Ħ<br>Insert Delyta Resize, Hide Unitede         | ≡ъ<br><b>Insert</b><br>AII                      | E<br>Peletetat<br>ш<br>topete<br>Da<br><b>Dut</b>                              | Ŀ<br>Format Calculated<br>Contine<br>Research             | Inset Triple Fester, Hide, Unform  | 마는<br><b>Jewert</b><br>延                    | <b>Jeset</b><br><b>Jewe Ferrar</b><br>Data Rive | Media<br>вs,<br>Mage Inset De<br>Unnege Image Cal                                                                                                    |
| Properties<br>Parameters                                                                                                    |                                                                   | Columns                                                               |                                                 | <b>Taismeters</b><br><b>Provertist</b>                                         |                                                           | Cilvens                            |                                             | Ross                                            | Tries & it                                                                                                    |
|                                                                                                    |                                                                   |                                                                       |                                                 |                                                                                |                                                           |                                    |                                             |                                                 |                                                                                                    |
|                                                                                                    |                                                                   |                                                                       |                                                 | Madify Schedule Quantities                                                     |                                                           |                                    |                                             |                                                 |                                                                                                    |
| ×                                                                                                    |                                                                   | حبتون جبران الانشاليف                                                 |                                                 | with:<br>×                                                                     |                                                           |                                    | خض كبات عبران اللوك الساريانه               |                                                 |                                                                                                    |
|                                                                                                    |                                                                   |                                                                       |                                                 |                                                                                |                                                           | ٠                                  | œ                                           | ٠                                               | ÷                                                                                                    |
| Schedule                                                                                                    | ж<br>Base Constraint                                              | R.<br>e<br>Type                                                       | Ð<br>Court                                      | m<br><b>Shebie</b>                                                             | x<br><b>Cows Constrant</b>                                |                                    | ᄖ                                           | ma                                              |                                                                                                    |
|                                                                                                    |                                                                   | Voluma                                                                |                                                 |                                                                                |                                                           | type                               |                                             |                                                 |                                                                                                    |
|                                                                                                    | Foundation                                                        | 1.90 m <sup>p</sup><br>SW 28                                          | ы                                               |                                                                                | 通常                                                        |                                    | TT of                                       | ma et                                           |                                                                                                    |
|                                                                                                    | Foundation                                                        | D. D.R. mff<br>TV 25                                                  | п                                               | Stable Law as a 19 ER Tire                                                     |                                                           |                                    | <b>IT H</b>                                 | 加压号                                             |                                                                                                    |
|                                                                                                    | Foundation                                                        | 101.05 m <sup>*</sup><br>SW 30                                        | 11<br>16                                        | during Data<br>×.                                                              | <b>Dreamd Player</b><br>421<br>4818-5<br>unt Paul         |                                    | <b>Cather</b><br>41.66                      | 进程式<br>14.4                                     | <b>NIT RIAM</b>                                                                                                    |
| -Nome>                                                                                                    | <b>Civisno</b> <sup>Fine</sup>                                    | 112.90 m <sup>*</sup><br><b>BM 28</b><br>1.4% m <sup>e</sup>          |                                                 | Yes Tenglate [   (Nose)<br>View Name                                           | 48.25<br>und Paul                                         |                                    | 36 e                                        | <b>15.44 m</b>                                  |                                                                                                    |
| يېلون ھنران الالش<br>Indapendent                                                                                                    | Ground Floor                                                      | <b>BW25</b><br>7.14 m <sup>3</sup>                                    |                                                 | بجوز كمات هنرا<br>Departure)<br>3-bearies                                      |                                                           |                                    | 89 H                                        | 国語#                                             |                                                                                                    |
|                                                                                                    | Ground Floor                                                      | 69.70 m <sup>2</sup><br><b>BW 38</b>                                  | Ħ                                               | <b>Piestra</b>                                                                 | 283                                                       |                                    | 387 66                                      | <b>JE 84 of</b>                                 |                                                                                                    |
| Modify Schedule/Quantities<br>Properties<br>Ħ<br>Schedule: دران الاستها Schedule:<br><b>Identity Data</b><br>View Template<br>View Name<br>Departments<br>Phasing<br><b>Phase Filter</b><br>Show New |                                                                   | T6.33 m <sup>1</sup>                                                  | 16                                              | Phase Filter<br>Show New                                                       | 4815.3                                                    |                                    | 切解                                          | 主約が                                             |                                                                                                    |
| New Construct.                                                                                                    | tut<br>1st                                                        | SW 36<br>1.45 ml<br>T.14 m <sup>p</sup><br>SW 25                      | s<br>п                                          | Photo<br>New Continuit.                                                        | 湖顶                                                        |                                    | $257$ m <sup>2</sup><br>磁闸                  | 初旧<br>H13ke*                                    |                                                                                                    |
| ۵                                                                                                    | Tat                                                               | SW 30<br>69.61 m <sup>*</sup>                                         | $^{11}$                                         | ż<br><b>Mar</b>                                                                | 4970                                                      |                                    | GBT ef                                      | 統計型                                             |                                                                                                    |
| Edit.                                                                                                    |                                                                   | T6 24 m <sup>*</sup>                                                  | 16                                              | Eeld<br>Est.                                                                   | 403-3                                                     |                                    | 拉出                                          | $-2.01 + 1.0$                                   |                                                                                                    |
| <b>Jupit</b>                                                                                                    | 2nd                                                               | 5W 26<br>1.66 m <sup>*</sup>                                          | 12                                              | <b>Today Call Field</b><br>m                                                   | 利益                                                        |                                    | 257                                         | 拉口市                                             | 70113515<br>709 02016                                                                                                    |
|                                                                                                    | 2nd                                                               | 549 25<br>8.02 m <sup>2</sup>                                         | Ħ                                               |                                                                                | 481                                                       |                                    | 間分<br>147 <sub>10</sub>                     | <b>TESIM</b>                                    |                                                                                                    |
| ×                                                                                                    | 2nd                                                               | BW 30<br>76.46 ev1<br>88 14 pr                                        | <b>TA</b>                                       | Spiritment (million)<br>×                                                      | 4419                                                      |                                    | $37$ all                                    | 运转炉<br>5.91 ml                                  |                                                                                                    |
| الجوائز                                                                                                    | 3rd                                                               | <b>GW20</b><br>1.68 m                                                 | l2                                              | بابن جران كصابا                                                                | 44.25                                                     |                                    | $10^{\circ}$ yi                             | <b>40.63 m<sup>2</sup></b>                      |                                                                                                    |
| اللوافذ                                                                                                    | 3rd                                                               | SW 25<br>8.02 m <sup>e</sup>                                          | in                                              | عوار تعبان كأهبوه تراهوات اترجاح                                               |                                                           |                                    | A11 MF                                      | <b>TO DOM</b>                                   |                                                                                                    |
| ببلون الحصيرة                                                                                                    | 3rd                                                               | SW 30<br>70.46 m <sup>*</sup>                                         | 11                                              | بتوز الفناه الأرغبيات                                                          | <b>AVII</b>                                               |                                    | <b>IEW</b>                                  | 通用炉                                             |                                                                                                    |
| بيكون النرج                                                                                                    | 415                                                               | <b>ALL 14 m<sup>*</sup></b><br>SW 20<br>$1.65$ m <sup>e</sup>         | 16<br>œ                                         | جن کوب<br>مز بن تاعة                                                           | $49/8 - 5$<br>4内皿                                         |                                    | 打出<br>257 of                                | 1.31 m <sup>*</sup><br>福田県                      |                                                                                                    |
| بيترن جدران الانفانية<br>علوال تضبان الالضوم لواجهات الزجاج                                                                                                    | 415                                                               | SW 25<br>$8.02 \, m2$                                                 |                                                 | من لبناته                                                                      |                                                           |                                    | 801 MF                                      | <b>ITINY</b>                                    |                                                                                                    |
| جول اللماء الأرضيات                                                                                                    | 415                                                               | SW 30<br>78.46 m <sup>*</sup>                                         | 11                                              | ىل كەرك بەزان البوت المەدرية                                                   | 44/11                                                     |                                    | 287 H                                       | 动物师                                             | NH 138116                                                                                                    |
| ĸ<br>حبزل الأبواب                                                                                                    |                                                                   | 88.16.6P                                                              | 16                                              | September 2014                                                                 | 4611-3                                                    |                                    | 8746                                        | 5.91.95                                         | $-444$<br><b>USET MANET</b><br>COTT VARIO<br>TR21770140<br>198,84880<br>700,0209<br>331116<br>3215.345803<br>NIDOM<br>352110146<br>II1 54500<br>75534399<br>H611714<br>3245 Au 6800<br>70134348<br>20131346<br>70,009<br>3211-345800<br>7013438<br>19111114<br>所規制 |
| Phase<br>Other<br>Fields<br><b>Properties fury</b><br>Philad Browner - a Sign Jaw<br>جنول بيتون الأخصة<br>حنول كعيات الحقر                                                                           | 50<br>Sth                                                         | 6W28<br>1.68 m <sup>2</sup><br><b>GW 25</b><br>8.02 m <sup>p</sup>    | 湮<br>l Bi                                       | معيتن اباهد<br><b>C</b> Sheets (all)                                           | 麻兰                                                        |                                    | 357 nP<br>Alt nº                            | <b>ICEM</b><br><b>TERMIN</b>                    | 3215.645800<br>7010102066                                                                                                    |

**الشكل )5( نتائج حساب كميات بعض العناصر عمى برنامج Revit**

#### **.1 مقارنة حساب الكميات بين النتائج من برنامج Revit والطريقة اليدوية:**

الغرض الرئيسي من تقدير التكلفة هو الحصول على القيمة الدقيقة للمشروع قبل التنفيذ، والمخططات التالية تبين نتائج مقارنة كميات العناصر بين البرنامجين والفرق بالنسبة المئوية بين تقدير البرنامج اليدوي وبرنامج Revit لبعض أعمال البناء للمشاريع الأربعة المدروسة مبينة بالشكل النالبي [6]:

| К<br>н<br>G<br>ε<br>J                                                                                              | E      | В                           | G                      | в              | A                              |                |
|----------------------------------------------------------------------------------------------------|--------|-----------------------------|------------------------|----------------|--------------------------------|----------------|
| 1.1                                                                                                    |        | الكعية عالريفيت نسبة الفرقى | الواهدة الكمية عالاكسل |                | البتد                          |                |
| نسبة الفرق                                                                                                    | 1.9231 | 2550                        | 2600                   | m3             | المفر                          | $\overline{2}$ |
|                                                                                                    |        | 453.6                       |                        | m3             | ييئون المصيرة                  | 3              |
| $\frac{\partial \omega^2}{\partial h^3} \frac{\partial \omega}{\partial h^2} \frac{\partial \omega}{\partial h^3}$ |        |                             |                        | m3             | بيئون الجوائز                  |                |
| عزل السلع الأعور<br>حوالا<br>بالط المطح مع تعالث<br>عوالا                                                          |        | 277.5                       | 3160                   | m3             | بيئون الأعدة                   | 5              |
| عزل سلح بيته<br>الدرج<br>۱۱ %                                                                                      |        | 1040.8                      |                        | m3             | بيئون الجران                   | $\hat{6}$      |
|                                                                                                    |        | 1336.2                      |                        | m3             | بيئون البلاطك                  |                |
| من<br>الأس<br>عزل الأجزاء العطعورة                                                                                 |        | 29.94                       |                        | m3             | 8 بيئون النرج                  |                |
| 呢.<br>بالطافر منيات<br>۱۹۵۸                                                                                        | 6.4103 | 365                         | 390                    | Ton            | و هو السليح                    |                |
|                                                                                                    | 7      | 372                         | 400                    | m2             | 10 عزل السطح الأخبر            |                |
| بلوك هوردي للأمنف<br>4 %<br>جران المؤله<br>۱۳۶۲                                                                    | 12.229 | 1536                        | 1750                   | m2             | 11 عزل جدران القبو             |                |
| نوابه                                                                                                    | 0.2857 | 349                         | 350                    | m2             | 12 عَزَلَ الأَجْزَاءِ المطمورة |                |
| الأرجيت<br>الأربع                                                                                                  | 22     | 7900                        | 5500                   | m <sub>3</sub> | 13 جران البلوك                 |                |
| بوائيله لمازن<br>۱۱ %                                                                                              | 11.69  | 19373                       | 17345                  | m2             | 14 [الطينة الداخلية والخارجية  |                |
| الدول<br>الماطي<br>المقارحي<br>الملاء                                                                              | 11.67  | 19365                       | 17341                  | m2             | 15 الدهان الداخلي والخارجي     |                |
| 1403143                                                                                                    | 15.89  | 4850                        | 4185                   | m2             | 16 سيراميك الجدارن             |                |
| والغارجية<br>المراق                                                                                                | 10.857 | 624                         | 700                    | m2             | 17 سيراميك الأرضيات            |                |
|                                                                                                    | 6.19   | 22300                       | 21000                  | العدد          | 18 بلوك هوردي للأسقف           |                |
|                                                                                                    | 11.8   | 4472                        | 4000                   | m2             | 19 بلاط أرغبت                  |                |
|                                                                                                    | 5.952  | 445                         | 420                    | m2             | 20 بلاط السطح مع تعلات         |                |
|                                                                                                    | 15.294 | 72                          | 85                     | m2             | 21] عزل سطح بيت الدرج          |                |
| 国王国                                                                                                    |        |                             | $\mathbb{Z}_{+}$       | $ yz_1 $       | ١٩ ٢ ٢ ١٩ ابراج سبعة (الحاره)  |                |

**الشكل )6( نتائج الفرق بحساب الكميات بين برنامج Revit والطريقة اليدوية لممشروع األول**

| K | J.                              |                                           | H                                  | G                  | F | E      | Đ                           | Ċ              | B              | A                              |                |
|---|---------------------------------|-------------------------------------------|------------------------------------|--------------------|---|--------|-----------------------------|----------------|----------------|--------------------------------|----------------|
|   |                                 |                                           |                                    |                    |   |        | الكمية عالريفيت نسبة الفرقى | الكعبة عالاكسل | أواهدة         | البقد                          |                |
|   |                                 | نمىبة الفرق                               |                                    |                    |   | 8.5714 | 6400                        | 7000           | m <sub>3</sub> | الطر                           | $\overline{2}$ |
|   |                                 | يتون الطفة - حزل سلح بيت الترج<br>- الأول |                                    |                    |   | 4.8    | 119                         | 125            | m3             | يبئون انتقافة                  | $\overline{3}$ |
|   |                                 | 鄂                                         | يترن الصبرة_                       |                    |   |        | 936.2                       |                | m3             | بيئون الحصيرة                  |                |
|   |                                 |                                           | $\frac{\partial V}{\partial x}$ as |                    |   |        | 254.5                       |                | m3             | 5- بيئون الجوانز               |                |
|   |                                 |                                           |                                    |                    |   | 9.606  | 195.9                       | 8200           | m3             | 6- بيئون الأعمدة               |                |
|   | بالط المطح مع تعالك             |                                           |                                    |                    |   |        | 5503                        |                | m3             | بيتون الجدران                  |                |
|   | $\frac{1}{2}$                   |                                           | $\frac{10}{3}$                     |                    |   |        | 2052                        |                | m3             | 8 بيئون البلاطات               |                |
|   |                                 |                                           |                                    |                    |   |        | 46.13                       |                | m3             | 9 بيئون النوج                  |                |
|   | بالط أرضيات                     |                                           |                                    |                    |   | 18.18  | 1300                        | 1100           | Ton            | 10٪ هود السليح                 |                |
|   | 561.                            |                                           |                                    |                    |   | 19.54  | 700                         | 870            | m2             | 11 عزل السطح الأخير            |                |
|   | بلوك هوردي                      |                                           |                                    |                    |   | 2.8571 | 5100                        | 5250           | m2             | 12 عَزْلُ الأَجْزَاءِ العظمورة |                |
|   | لخت<br>پی                       |                                           |                                    | فزل الجزاء العقورة |   | 10.285 | 11663                       | 13000          | m <sub>3</sub> | 13 جدران البلوك                |                |
|   |                                 |                                           |                                    | 監子                 |   | 10.714 | 50000                       | 56000          | m2             | 14 الطينة الداخلية والخارجية   |                |
|   | سر امناد الارضيات               |                                           | جزان اللوله<br>۵%                  |                    |   | 10.714 | 50000                       | 56000          | m2             | 15 الدهان الداخلي والخارجي     |                |
|   | 製作                              |                                           | الملحنة الناكبة والماريجة          |                    |   | 7.1446 | 7707                        | 8300           | m2             | 16 سيراميك الجدارن             |                |
|   |                                 |                                           | 鬼山                                 |                    |   | 26.786 | 1025                        | 1400           | m2             | 17 سپرامیگ الأرغبيات           |                |
|   | إميله الجاون<br>$\frac{1}{N}$ : | الدمان الداخلي والخارجي<br>م%             |                                    |                    |   | 13.333 | 39000                       | 45000          | العد           | 18 بلوك هوردي للأسقف           |                |
|   |                                 |                                           |                                    |                    |   | 20     | 7600                        | 9500           | m2             | 19 بلاط أرهبيات                |                |
|   |                                 |                                           |                                    |                    |   | 30.909 | 760                         | 1100           | m2             | 20 بلاط السطح مع نعلات         |                |
|   |                                 |                                           |                                    |                    |   | 5.8427 | 83.8                        | 89             | m2             | 21 عزل سطح بيث الدرج           |                |
|   |                                 | $\mathbb{R}$ )                            |                                    |                    |   |        |                             | $2 - 40$       | وادحارا        | H + + H اراح سبعة الاخارة      |                |

**الشكل )7( نتائج الفرق بحساب الكميات بين برنامج Revit والطريقة اليدوية لممشروع الثاني**

|                  | K                          |                           |                      | Ħ               | G | F | E      | D                           | C                  | B           | A                                    |  |
|------------------|----------------------------|---------------------------|----------------------|-----------------|---|---|--------|-----------------------------|--------------------|-------------|--------------------------------------|--|
| $-$ and $\alpha$ | $1.03 + 1.05$              | at h                      |                      |                 |   |   |        | القعية عالريقيت نسبة الفرقى | الكعية علاكسل      | الواهدة     | ليند                                 |  |
|                  |                            | نسبة الفرق                |                      |                 |   |   | 3.8462 | 3750                        | 3900               | m3          | لطر                                  |  |
|                  |                            |                           |                      |                 |   |   | 29.293 | 70                          | 99                 | m3          | بيئون النظافة                        |  |
|                  |                            |                           |                      |                 |   |   |        | 656.04                      |                    | m3          | بيئون المصيرة                        |  |
|                  |                            |                           |                      |                 |   |   |        | 50.33                       |                    | m3          | بيئون الجوانز                        |  |
|                  |                            |                           |                      |                 |   |   |        | 167.65                      | 3145               | m3          | 6 بيتون الأعدة                       |  |
|                  |                            |                           |                      |                 |   |   |        | 918.94                      |                    | m3          | بيتون الجدران                        |  |
|                  |                            |                           |                      |                 |   |   |        | 1312.08                     |                    | m3          | 8 بيتون البلاطات                     |  |
|                  |                            |                           |                      | يئن العدوة<br>% |   |   | 0.3933 | 27.59                       |                    | m3          | بيتون الدرج                          |  |
|                  |                            |                           |                      |                 |   |   | 15.5   | 338                         | 400                | Ton         | 10 هديه التسليح                      |  |
|                  |                            |                           |                      | ب شنو<br>۱۷۸۰   |   |   | 17.391 | 540                         | 460                | m2          | 11 عزل السطح الأخير                  |  |
|                  | سواميله الأرهيات           |                           |                      |                 |   |   | 12     | 2200                        | 2500               | m2          | 12 عَزْلُ الأَجْزَاءِ الْمُطْمُورَةَ |  |
|                  | 製作                         |                           |                      |                 |   |   | 20.904 | 6287                        | 5200               | m3          | 13 جدران البلوله                     |  |
|                  | سرامة المارن               |                           |                      |                 |   |   | 1,4745 | 19889                       | 19600              | m2          | 14 (لطينة الداخلية والخارجية         |  |
|                  |                            |                           |                      |                 |   |   | 1.5004 | 19889                       | 19595              | m2          | 15 الدهان الداخلي والخارجي           |  |
|                  | الدفان النابطي والمارجن    | جازان الجلوك.<br>المجاوية | $\frac{1}{\sqrt{2}}$ |                 |   |   | 9.6    | 2260                        | 2500               | m2          | 16 سيراميك الجدارن                   |  |
|                  | المليته الناعلية والغارجية |                           |                      |                 |   |   | 3,75   | 770                         | 800                | m2          | 17 سيراميك الأرضيات                  |  |
|                  |                            |                           |                      |                 |   |   | 11.475 | 27000                       | 30500              | العدد       | 13 بلوك هوردي للأسقف                 |  |
|                  |                            |                           |                      |                 |   |   | 11.578 | 5021                        | 4500               | m2          | 19 بلاط أرضيات                       |  |
|                  |                            |                           |                      |                 |   |   | 11.957 | 561                         | 460                | m2          | 20 بلاط السطح مع تعلات               |  |
|                  |                            |                           |                      |                 |   |   | 9.6923 | 58.7                        | 65                 | m2          | 21 عزل سطح بيت الدرج                 |  |
|                  |                            |                           | $  x  $ (c) $  x  $  |                 |   |   |        |                             | <b>Ration Card</b> | $160 + 160$ | All of Miller                        |  |

**الشكل )8( نتائج الفرق بحساب الكميات بين برنامج Revit والطريقة اليدوية لممشروع الثالث**

|                                  |                         | G<br>₩.                 |             |                 |                    | ₿       | A                             |  |
|----------------------------------|-------------------------|-------------------------|-------------|-----------------|--------------------|---------|-------------------------------|--|
|                                  |                         |                         | نسبة القرقى | الكعبة عالريقيت | الكعبة عالاكسل     | الواهدة | لبند                          |  |
| نسبة الفرق                       |                         |                         | 16.76       | 3746            | 4500               | m3      | الطر                          |  |
|                                  |                         |                         | 21.176      | 67              | 85                 | m3      | بيتون النظافة                 |  |
| $\frac{1}{2}$                    |                         |                         |             | 656.04          |                    | m3      | بيتون الصبيرة                 |  |
| 534<br>سلوك مررس تطبعت<br>المحمد |                         |                         |             | 71.27           |                    | m3      | بيئون الجوانز                 |  |
| منتوسی<br>انگلین<br>۱۸۸          |                         |                         | $\bf{4}$    | 226.52          | 3992               | m3      | بيئون الأعمدة                 |  |
|                                  |                         |                         |             | 1340.25         |                    | m3      | بيتون الجدران                 |  |
|                                  |                         | يتزن المديز<br>N.       |             | 1819.12         |                    | m3      | بينون البلاطات                |  |
| <b>SALI</b>                      |                         |                         |             | 38.47           |                    | m3      | بيتون هرج                     |  |
| w                                | $\frac{1}{\sqrt{2}}$    |                         | 17.273      | 455             | 550                | Ton     | 10 هديد التسليح               |  |
| سراميان الميا                    |                         |                         | 8.9091      | 501             | 550                | m2      | 11٪ عزل السطح الأفير          |  |
|                                  |                         | عزل السلح الأمير<br>361 | 20          | 2200            | 2750               | m2      | 12 عزل الأهزاء المطمورة       |  |
|                                  | ت المعا                 |                         | 26.11       | 9584            | 7600               | m3      | 13 جدران البلوك               |  |
|                                  |                         |                         | 16.3        | 29365           | 25250              | m2      | 14  الطينة الداخلية والخارجية |  |
|                                  |                         |                         | 16.28       | 29361           | 25250              | m2      | 15 - الدهان الداخلي والخارجي  |  |
|                                  | حزان البارك<br>- الأربا |                         | 16.878      | 3408            | 4100               | m2      | 16 سيراميك الجدارن            |  |
|                                  |                         |                         | 14.894      | 1000            | 1175               | m2      | 17 سپر امیگ الأر شیات         |  |
|                                  |                         |                         | 15.294      | 36000           | 42500              | العدد   | 18 بلوك هوردي للأسقف          |  |
|                                  |                         |                         | 1           | 7016            | 7080               | m2      | 19 بلاط أرضيات                |  |
|                                  |                         |                         | 16.18       | 639             | 550                | m2      | 20 بلاط السطح مع تعلات        |  |
|                                  |                         |                         | 3.169       | 137.5           | 142                | m2      | 21] عزل سطح بيث الدرج         |  |
|                                  | Leix L                  |                         |             |                 | الحارأ الاخارب الأ |         | a joint thought it was        |  |

**الشكل )9( نتائج الفرق بحساب الكميات بين برنامج Revit والطريقة اليدوية لممشروع الرابع**

نستتنج من المخططات السابقة أن الفرق بالنسبة المئوية بين تقدير البرنامج اليدوي و برنامج Revit تراوحت نسب الاختلاف بين (1–30%) ولا يوجد دراسات سابقة للمقارنة مع هذه النسبة، إلا أن عناصر الإكساء مثل الدهان والطينة والسيراميك والبلوك تتكون من كميات لم يتم أخذها في الاعتبار في تقدير التكلفة اليدوي ووجدنا تفاوت بالكميات المحسوبة ببرنامج Revit و Excel حيث كانت الكميات الأكبر لمواد الإكساء أغلبها هي الكميات المستخرجة من برنـامج Revit بنسبة بين (0–5%) ولا يوجد دراسات سابقة للمقارنـة مـع هذه النسبـة، ويمكن أن يعود ذلك للأخطـاء التالية بالطريقة اليدوية وهي: اختلاف بالحسميات أي اختلاف بأبعاد الفتحات بين المخططات وجداول الكميات، عدم تحديد مناسيب بعض الجدران بشكل صحيح لعدم توضيح ذلك بالمخططات ثنائية الأبعاد، عدم الأخذ بالاعتبار حسم كميات الجوائز المتعامدة مع الجدران، السهو عن حسم بعض الأبواب والنوافذ نظرا لتشابه وتكرار الجدران والفتحات.

 **تم مقارنة معايير تقييم برامج حساب الكميات التي تم وضعيا حسب خبـرة وميـارة الميندسـين العـاممين فـي ىـذا المجال مشروحة كما يمي لبيان قدرة كل برنامج:**

**• توفِّر المعلومات المطلوبة:** تم البحث عن استطاعة البرنامج في حساب الكميات لجميع البنود. مثلاً لعنصر الأساسات إن الكميات المطلوبة للأساسات لأغراض تقدير الكلفة والإمكانيات المتاحة لكل برنـامج موجودة بالجدول التالي مع ترميز الإمكانيات التي يوفرها كلا البرنامجين وفق الجدول [2] :

| <b>Excel</b>                          |                         | <b>Revit</b>     |        |                                  |
|---------------------------------------|-------------------------|------------------|--------|----------------------------------|
| الوصف                                 | التوفر                  |                  | التوفر |                                  |
| يمكننا حساب الحجوم                    |                         |                  | ☑      | الحجم                            |
| والمســاحات للأساســات                |                         | تستخرج من الأداة |        | مساحة الوجوه العلوية             |
| عـــــن طريـــــــق إدخـــــــال      |                         | Material takeoff |        | والسفلية                         |
| معادلات حسابية بعد                    |                         | تستخرج الأداة    |        |                                  |
| إدخـال أبعـاد الأساسـات               |                         | Calculated       |        | المساحة الجانبية                 |
| يدوياً                                |                         | Value            |        |                                  |
|                                       | $\overline{\mathbf{x}}$ |                  | ☑      | الطول                            |
|                                       | $\overline{\mathbf{x}}$ |                  | ☑      | العرض                            |
| بحاجسة إلسي إدخسال<br>المعطيات يدوياً | $\overline{\mathbf{x}}$ |                  | ☑      | السماكة                          |
|                                       | $\overline{\mathbf{x}}$ |                  | ☑      | كميات المواد المكونة<br>للأساسات |

ا**لجدول )2( مدى توافر المعمومات المطموبة لحساب الكميات ببرنامجي Revit و Excel**

⊠ :البرنامج بقوم بالتزويد بالمعلومات المطلوبة مباشرة.

√ :الكميات تستخلص من البرنامج بطريقة غير مباشرة. مثال على ذلك فإن بعض البرامج تقوم باستخلاص الطول والعرض والسماكة ولكن لا تعطى مباشرة المحبط لذا يقوم المستخدم بإدخال دالة لحساب المحبط باستخدام الطول والعرض والسماكة.

**IS** :البرنامج لا يزود المعلومات المطلوبة ولا يمكن استخلاصها بطرق غير مباشرة.

نجد من الجدول أعلاه أن برنامج **Revit** يمكنه إيجاد معظم الكميات المطلوبة لأغراض تقدير الكلفة وتحليل دورة حياة المبنى باستثناء المساحات والتي يمكن حسابها بالطرق غير المباشرة. أما برنامج **Excel** فهو بحاجة إلى الإدخال اليدوي لمعطيات الأساس واستخدام الطرق غير المباشرة لجميع الكميات المطلوبة بالاعتماد على أبعاد الأساس المدخلة يدوياً.

● إ**دارة التغييرات:** البحث بمدى دقة الكميات المحسوبة وانعكاس التعديلات المطبقة على المخططات بشكل مباشر على كميات المواد و برنامج ال**Revit** هو الاقوى لأن أي تعديل في أي مخطط ينعكس على كافة الواجهات ً والمساقط وجداول الكميات مباشرة.

● ا**لتجميع** أو ا**لتصنيف:** البحث بمدى إمكانية البرنامج تجميع كميات العناصر استناداً لمقابيس معينة ، في هذا المعيار نجد برنامج Revit يتفوق على غيره من حيث إمكانياته بتجميع العناصر حسب أي من خصائصها. الشكل التالي يبين مثال الفئات التـي يستطيع المستخدم وفقها تجميـع العناصـر ( المنسـوب – النـوع – المـادة – الطـول – العرض – السماكة – المساحات – الحجوم – القطاعات أو أقسام المبنى...).

**• التحقق البصري (تصور النموذج):** البحث بمدى قوة البرنامج في إظهار عناصر المبنى المحسوب كمياتها، ولكن لا يوجد رابط بين الكميات والمخططات بواسطة برنامج Excel إطلاقاً وبالتالي فإن إمكانية التحقق البصري معدومة و احتمال السهو أو نسيان العناصر وارد نزامناً مع كبر حجم وتعقيد المشاريع، لذا يلجأ المستخدم يدوياً لوضع دلالات على العناصر المحسوبة على المخططات لضمان عدم نسيان أي عنصر كون مسؤولية التحقق تلك تقع على عاتقه سبينما يتميز برنامج Revit بخاصية الربط الآلي بين الكميات والمخططات الأمر الذي يساعد المستخدم ونستطيع رؤية أي عنصر محدد بجدول الكميات.

 **المخرجــات النيائيــة والتقــارير:** الباةث برةدرة البرنةام عمةى إنتةاج ترةارير جيةدة منسةرة وواضةاة ل عباسةتخدام برنامج Excel نجد أن المستخدم يجهز يدوياً نموذج معد للطباعة ،أما باستخدام برنامج Revit فالكميات ترتب بجدول قابـل للتتسـيق ضـمن البرنــامج نفسـه ويمكننــا إظهـار وإخفـاء الأعمـدة وحسـاب إجمــالي الأعـداد والمسـاحات والحجـوم والتكاليف ،ويمكننا تصدير الملف لبرنامج Excel ولكنه بحاجة لتتسيق.

**• السـرعة والمرونــة فــي حســاب الكميــات:** البحث بمـدى سـرعة ومرونـة البرنـامج فـي اشـتقاق الكميـات إذ أن الأطراف المعنية في صناعة الإنشاء قد تحتاج إلى الكميات خلال وقت معين، وعدم توفرها والتأخر في حسابها يقلل من كفاءة عمليات تحديد المعلومات المطلوبة مما يؤدي إلى خلق المشاكل خلال مرحلة التصميم والمناقصة والإشراف وكذلك التنفيذ لمشاريع البنـاء والجـدول التـالي [3] يوضـح الفرق فـي الـزمن المسـتغرق لحسـاب الكميـات بـالبرمجيتين للمخططات الإنشائية ، والجدول [4] يوضح الفرق في الزمن المستغرق لحساب الكميات بالبرمجيتين للمخططات المعمارية.

| الوفر في زمن مرحلة | الزمن المستغرق لحساب      | الزمن المستغرق لحساب      |                 |  |  |  |  |  |
|--------------------|---------------------------|---------------------------|-----------------|--|--|--|--|--|
| التصميم %          | الكميات باستخدام الـRevit | الكميات باستخدام الـExcel | المخطط الإنشائي |  |  |  |  |  |
| 83                 | $2 - 1.5$                 |                           | المسقط الأول    |  |  |  |  |  |
| 85                 | $2 - 1.5$                 | 10                        | المسقط الثاني   |  |  |  |  |  |
| 83                 | $2 - 1.5$                 |                           | المسقط الثالث   |  |  |  |  |  |
| 85                 | $2 - 1.5$                 | 10                        | المسقط الرابع   |  |  |  |  |  |

**الجدول )3( الزمن المستغرق )hour )لحساب الكميات بالبرمجيتين لممخططات اإلنشائية**

**journal.tishreen.edu.sy Print ISSN: 2079-3081 , Online ISSN:2663-4279**

| الوفر في زمن مرحلة | الزمن المستغرق لحساب      | الزمن المستغرق لحساب      | المخطط المعماري |  |
|--------------------|---------------------------|---------------------------|-----------------|--|
| التصميم %          | الكميات باستخدام الـRevit | الكميات باستخدام الـExcel |                 |  |
| 92                 | $2 - 3$                   | 24                        | المسقط الأول    |  |
| 92                 | $2 - 3$                   | 24                        | المسقط الثاني   |  |
| 92                 | $2 - 3$                   | 24                        | المسقط الثالث   |  |
| 92                 | $2 - 3$                   | 24                        | المسقط الرابع   |  |

**الجدول )4( يبين الزمن المستغرق )hour (لحساب الكميات بالبرمجيتين لممخططات المعمارية** 

إن الوقت المستغرق في حساب كميات عناصر البناء للمساقط المعمارية تستغرق وقتاً أطول من المساقط الإنشائية بكلا البرنامجين وكزمن وسطى لحساب الكميات بالطريقة اليدوية لأي مخطط معماري حسب خبرة المهندسين تتراوح حوالي 4 أيام ب 6 ساعات عمل يومية ولكن الوفر بالزمن لحساب الكميات باستخدام برنامج Revit تراوح بين (83-%92%) ،فنحتاج في برنامج Excel إلى القيام ببعض الحسميات مثلاً ،وفي برنامج Revit نحتاج إلى النمذجة الدقيقة لمواد الإكساء مع سماكة كل طبقة حتى نحصل على كميات دقيقة.

**• الدقة والموثوقيـة بإنتـاج المعلومـات:** قدرة الأدوات على نقل واستخراج المعلومـات من نمـاذج BIM مـع الـحد الأدنى من فقدان خصـائص الكـائن القيمـة أو البيانـات ،تكـون جـداول الكميـات غيـر قابلـة للتغييـر ضـمن البرنــامج الـRevit.

**•** إ**مكانيـة حسـاب التكلفـة مباشـرة:** يمكن أن تسـهل خدمات نمذجـة BIM تقدير التكلفـة السريـع والدقيق خـلال جميع مراحل المشروع من التصميم إلى البناء.

**•** إ**مكانيــة الوصـول عن بـعد**: يستفاد من برنـامج Revit أنـه يمكن للمستخدمين الوصـول إلـى النمـاذج وملفات قاعدة البيانات عو اي وقت ومن اي مكان.

**. وجهات نظر واقعية:** برنامج Revit قادر على تقديم عروض واقعية للمشاريع بناءً على النماذج الأساسية.<br>\*

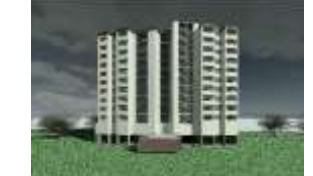

**الشكل )10( صورة إظيار واقعية لمشروع سكني باستخدام برنامج Revit**

**نستنتج من المقارنة ليذه المعايير بـين الطـريقتين أن الكميـات المقـدرة بواسـطة Revit أكثـر دقـة بسـبب دقـة تقـدير برنامج Revit والمرونة والسرعة بالحصول عمى الكميات الدقيقة لعناصر المبنى المختمفة.**

 **و تم استنتاج أىم الصعوبات خالل عممية تقدير الكميات بالطريقة التقميدية وىي:**

-صعوبة في حساب الأشكال الغير منتظمة والمنحنية. 2-نسيان حساب بعض العناصر . 3-ازدواجية حساب بعض العناصر (حسابها مرتين). 4-أخطاء في قواعد حساب الأطوال والمساحات و الحجوم للأشكال الهندسية. 5-أخطاء خـلال عمليـات التنزيـل للكميـات أثنـاء عمليـات الحسـاب (أخطـاء حسـابية). 6-عـدم القـدرة علـي قـراءة الرسـومات والمخططات بصورة جيدة ودقيقة. 7-أخطاء في تحديد وحدة القياس المستخدمة لكل بند من بنود الأعمال بشكل

صحيح. 8–عدم القدرة على اكتشاف الأخطاء في القياسات وإصلاحها. 9–الصعوبة في التخيل والتحويل الذهني للرسومات ثنائية الأبعاد إلى نماذج ثلاثية الأبعاد. 10-عدم معرفة تكنولوجيا مواد البناء وطرق التشييد.11-عدم التحلي بالصبر . 12–قلة الدقة والكفاءة والتفكير المنطقي.

 **أىم مميزات حساب الكميات وتقدير التكمفة باستخدام برنامج الـRevit :** 1–السرعة وتوفير الوقت والدقة في الحساب. 2–القدرة على تصور ومحاكـاة تـأثير التصـاميم المختلفة. 3–إمكانيـة مراجعة القياسات والحسابات وتعديلها. 4–الأتمتة (حساب الكميات تتم أوتوماتيكياً) في إنتاج قوائم الكميات وتقدير التكلفة والتحديث التلقائي لها سيمكنهم من إنتاج مخرجات بشكل أكثر كفاءة وبأعلى دقة وفي الوقت المناسب. 5– سهولة الاتصال وتبادل البيانات مع التخصصات الأخرى. 6–التحديث التلقائي للقياسات مع التغير في النموذج. 7– تقديم قياسات للأعمال بطريقة احترافية. 8-تفادي أخطاء السهو والنسيان للقياس في الطريقة التقليدية.

واعتمادا على مـا تم ذكره سـابقا مـن أهميـة الإضـافات فـي البرنـامج سيتم الاستعانـة ببرنـامج الـRevit فـي تطـوير وبرمجة أداة إضافية جديدة Plugin ولم تستخدم في أية دراسات سابقة ،بل هذه الأداة تساهم في تحقيق أحد أهداف البحث من خلال إضافة معايير للنمذجة الصحيحة حسب كل عنصر للوصول للمثالية في تصميم النموذج للتغلب على أخطاء التصميم للعناصر المعمارية والإنشائية وحتى الحصول على نموذج Revit عالى الدقة للخروج بكميات دقيقة صحيحة للعناصر .

 **فما ىي إضافة Standards Check؟**: ئو كيفية إجراا عمميات عاص لمعنا ر ضمن نموذج الةRevitل وئو أداة تساعد في فحص العديد من نمـاذج تم إنشـاؤها ببرنـامج الـRevit لتلبـي وتحقق معـايير نمذجـة معلومـات البنـاء الخاصة بكل مؤسسة.

**مبدأ عمل الإضافة Check Standards: نحاول بناءً على ما تم التوصل إليه في البحث الاستفادة من منهجية** وأدوات الـBIM ،من خلال اتباع الشخص المنمذج باعتماد معايير النمذجة الصحيحة للعناصر على برنامج الـRevit التـى تؤثر علـى كميـات العنصـر وبالتـالي كلفتـه ،وباستخدام منهجيـة الـBIM نحـاول بـربط هذه المعـابير مـع النمـوذج Model بحيث أن الشخص المنمذج يقوم بعملية فحص Check for elements لكل عنصر حسب المعايير الخاصة بـه حيث أن كـل عنصـر يختلف عن الآخر من حيث الشروط والموقـع والتصـميم والنمذجـة أو الشـخص الـذي يقوم بـControl للنموذج بالاستفادة من هذه المعايير والتأكد أن العناصر محققة لها لإنشاء موديل بدقة وجودة عالية. **الجانب العممي لإلضافة ضمن برنامج الـRevit:**

يتم وضع المعايير للنمذجة الصحيحة للعناصر على برنامج الـRevit ،لأن مصدر هذه المعايير تعتمد بشكل المعنا أساسي على الخبرة والمهارة العالية باستخدام البرنامج من قبل المهندسين ،لنبين فيما يلي بعض من المعايير لبعض من العناصر ويتم إدخالها وتخزينها ضمن قاعدة البيانات SQL Service CE وأي معايير جديدة للعناصر تتطور مع مرور الزمن لأي عنصر يمكن إضافتها وتخزينها والتعامل معها ،والجدول التالي يبين بعض خصائص نمذجة عنصر على برنامج **Revit** وهي البلاطة:

**الجدول )5( يبين بعض المعايير لتصميم عنصر البالطة Floor** -1 ترل سماكة البالطة الم متة عن 15 سم. -2عو اال زيادة سماكة البالطة عن 16 سم يتم وض شبكة تسميح عموية لمراومة ا نكماش. -3اق ى مساعة بين قضبان التسميح لمبالطة ئو 20 سم. -4عممية join بين البالطة والجوا ز. -5عممية join بين البالطة والجدران. -6 عندما يمر جدار عبر ارضية نعمل Attach بايث إذا تم رع او خفض مستوى األرضية يتم ضبط الجدار وعت ئذا.. -7عو اال وجود منور التأكد من رسم عتاا المنور بالبالطة. -8طبرات األرضية ان تكون اياة مثالً )بالط ..مونة.. بيتون.. مونة.. دئان( لو ترل سماكة البالط عن mm.8 -9بالطة الامام منسوبها اقل من منسوب باقو البالطات باوالو cm10 لتمديد انابيةب ال ةر لكةو ياةدث ت ةادم بةين العنا ر إ عو الطابت ا خير يرل منسوب بالطة الامام لعدم وجود امام عوقها. -2ويتم تخزين المعايير لمعنا ر ضمن قاعدة البيانات CE Service SQL.

5–عمل الإضافة **Check Standards** ضمن برنامج الـRevit :

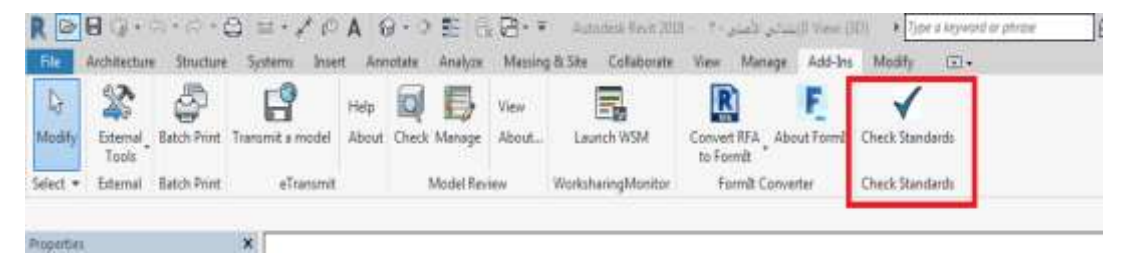

1.3-نقوم بفتح الإضافة ضمن البرنامج بالنقر عليها مباشرةً يظهر لدينا مربـع حوار يتضمن اختيار العنصـر المراد التحقق منه **Select element مع قائمة المعايير لكل عنصر List Criterias:**<br>Actorias Sincre Server Acceler Andre Manage Minister: Criterians West Minister Minister Criteria

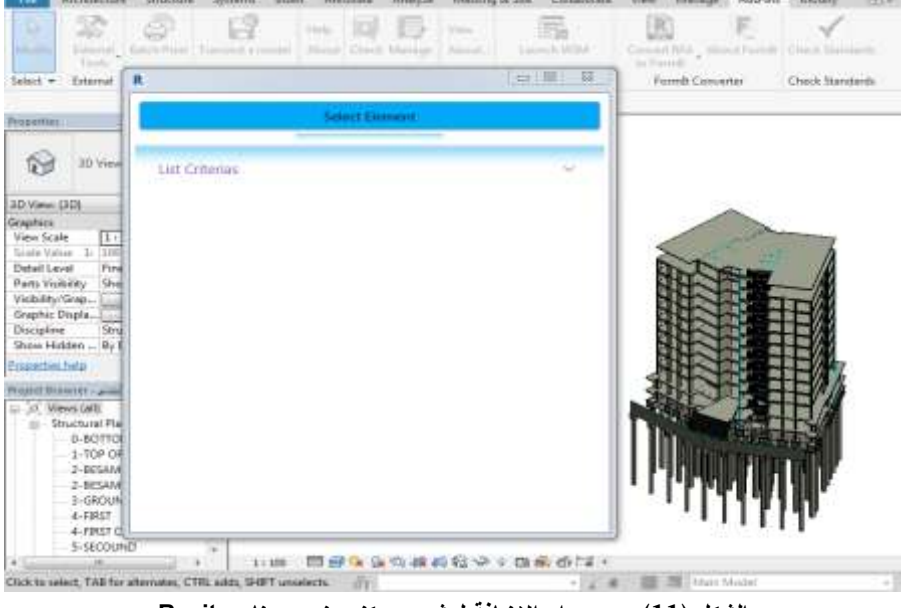

**الشكل )11( مربع حوار اإلضافة لمشروع سكني ضمن برنامج Revit**

2.3-بعد الضغط على Select element نختار عنصر ما من النموذج. 3.3-يظهر بعد ذلك قائمة المعايير المرتبطة بالعنصر المختار (البلاطة) List Criterias. 3.4-قبل تحديد المعايير نتحقق من النموذج من بعضها مثلاً هل سماكة البلاطة المصمتة لا تقل عن 15 سم أو أن عملية الـJoin محققة بين البلاطة والجدار من خلال إنشاء section للنموذج على البرنامج ،وإذا كانت محققة لهذا المعيار نحدده باستخدام الإضافة ليظهر باللون الأخضر مع بقية المعايير بنفس الطريقة.

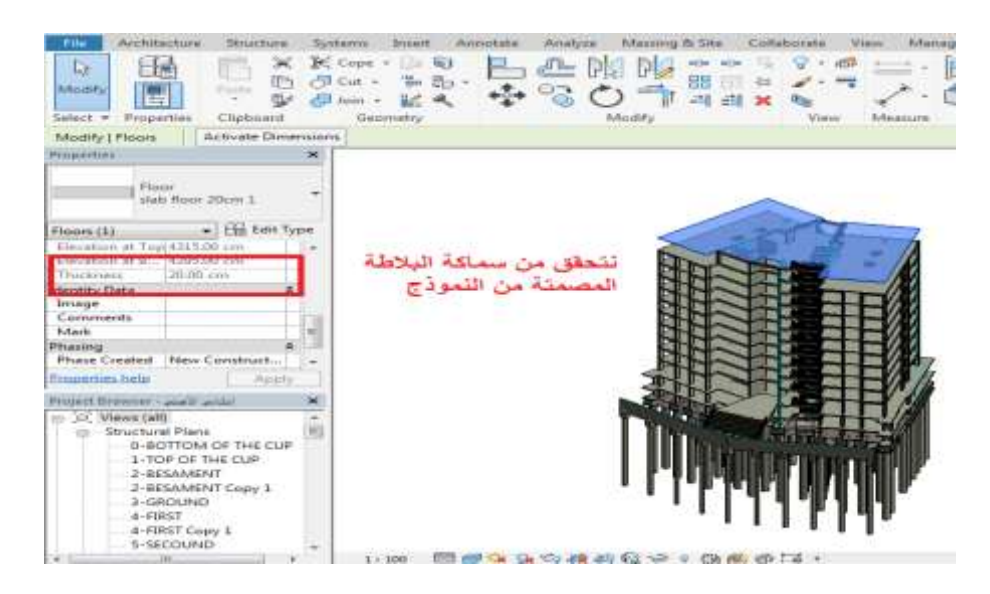

**الشكل )12( التحقق من المعايير لعنصر البالطة في النموذج قبل اختيارىا ضمن برنامج Revit**

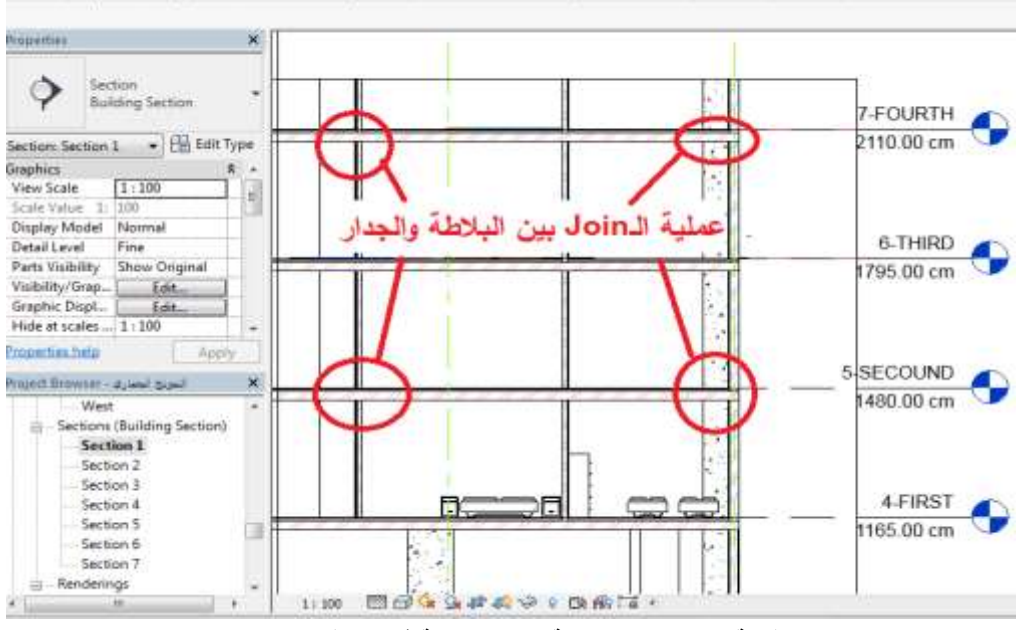

**الشكل )13( قائمة المعايير الغير محققة لعنصر البالطة في النموذج ضمن برنامج Revit**

3.5–ونحدد المعابير المحققة للعنصر في الموديل المنمذج على البرنامج وتظهر باللون الأخضر ،والغير محققة باللون

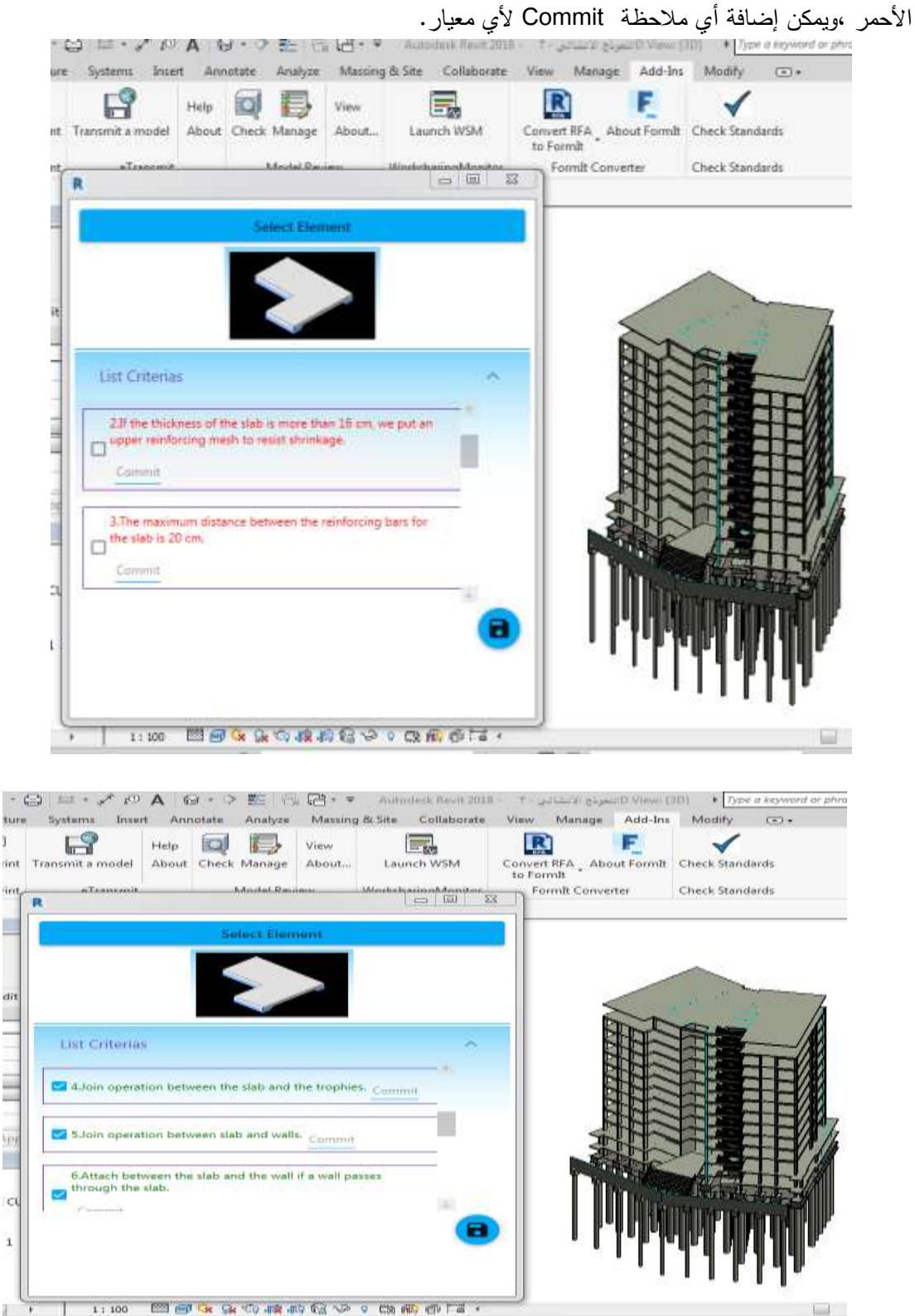

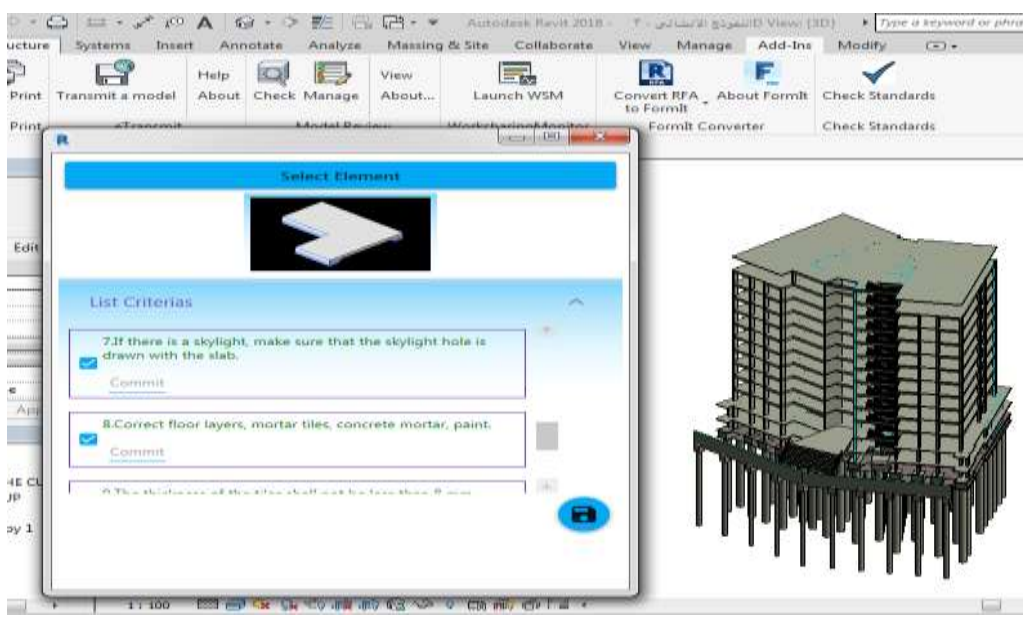

**الشكل )14( قائمة المعايير المحققة لعنصر البالطة في النموذج ضمن برنامج Revit**

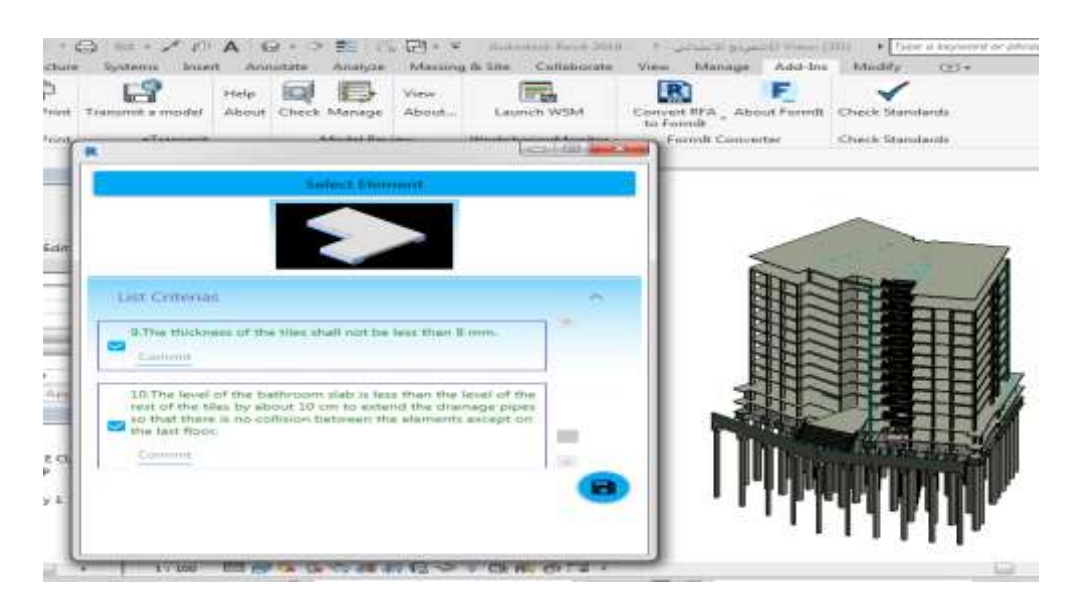

**( اختيار المعايير المحققة وا Revit الشكل )15 ظيار إمكانية إضافة أي مالحظة لممعايير ضمن اإلضافة ببرنامج**

3.6- وبعد الانتهاء من فحص العنصر يمكن أن نقوم بـSave حفظ بحيث عند الانتقال للمسقط واختيار أي عنصر أخر والرجوع للملف السابق تكون كل البيانات محفوظة بحيث يتم حفظ العناصر مع المعايير المحققة له في النموذج.

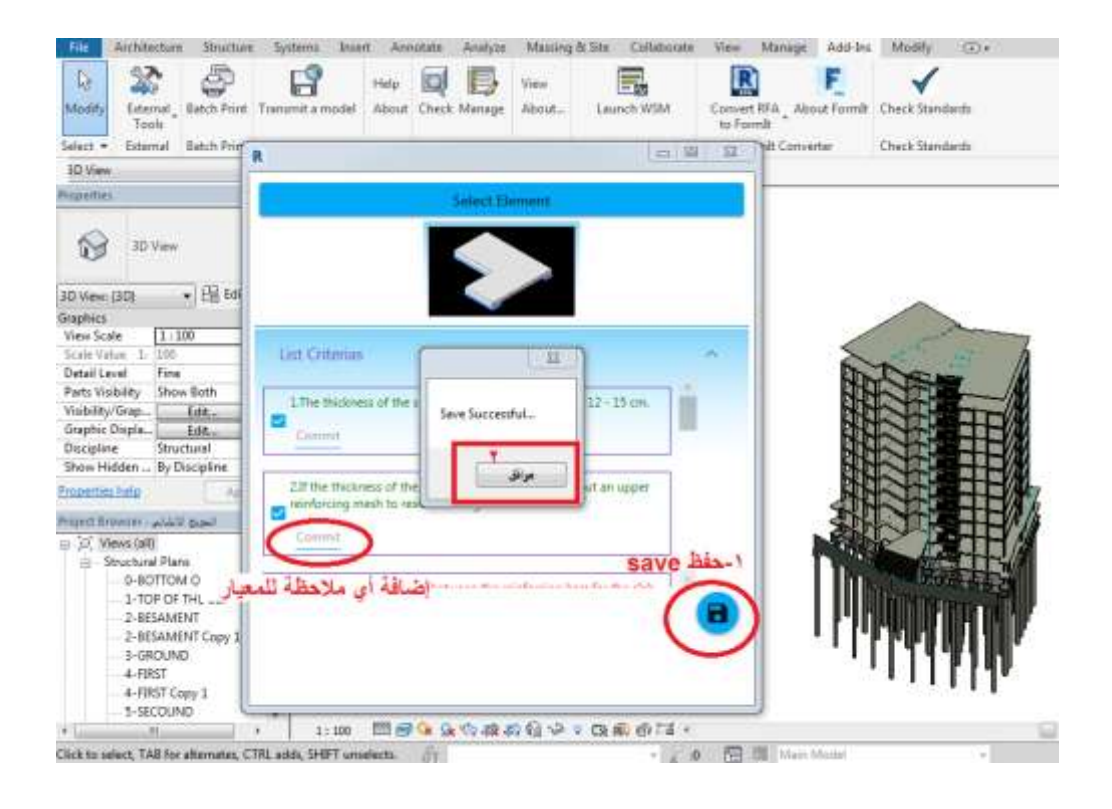

3.7-يمكن أن نختار عنصر أخر ومن أي نافذة View في البرنامج ونعود للنافذة السابقة من جديد و نختار عنصر ما ،وتكون كافة البيانات مخزنة ومحفوظة في قاعدة البيانات لكل عنصر .

❖ يحقق تطوير مثل هذه الإضافات أهمية لاستخدام برنامج Revit في عالمنا التقني الحديث، وأهم ما ساهمت به هذه الإضافة Check Standards في تحقيق هدف البحث الأساسي لزيادة دقة حساب كميات العناصر في نماذج الـBIM ،فمن أهم ميزات هذه الإضافة من خلال: إضافة معايير نمذجة العناصر على برنامج الـRevit التي تؤثر على كمية العنصر وبالتالي تكلفته وهذا يساعد المصمم على التركيز الأي خطأ تصميمي خلال مرحلة التصميم قبل الانتقال للتتفيذ من خلال دقة النمذجة على البرنامج وفحص جودة هذه المعابير الموضوعة حتى الحصول على نموذج BIM دقيق وصحيح ،وآلية التحقق البصري وتصحيح أخطاء نمذجة العناصر ضمن البرنامج نؤمن الدقة وتمكن المصمم من العرض والتأكد من مطابقة نمذجة العناصر للمعايير المحققة لها ،وهذه الإضافة المقترحة لا تحتاج إلى الكثير من الخبرة والتدريب فقط بتعلم استخدام قاعدة البيانات المخزنة للمعايير وكيفية التعامل مع واجهات الإضافة ضمن البرنامج ،ويمكن أن تساعد هذه الإضـافة الشـخص المنمـذج من متابعـة المعلومـات المحدثـة باستمرار بمـا يتعلـق بـأي معـايير إضافية تتعلق بالنمذجة للعناصر التي تؤثر على حساب الكميات وهذا يساهم في الحصول على مستندات إنشاء عالية الجودة وخالية من الأخطاء التصميمة ومعرفة كمية المواد المراد طلبها وكمية المواد الأكثر طلباً والتقليل من نفايات المواد وبالتالي معرفة التكلفة الصحيحة الدقيقة.

#### **االستنتاجات والتوصيات:**

#### **االستنتاجات:**

تشكل منهجية الـBIM تكنولوجيا فعالة في مجال إدارة المشاريع والتي تمتلك مزايا كثيرة تساهم في حل الأخطاء التصميمية والوصول لتقدير كميات دقيق وصحيح مقارنة مع الطرق التقليدية ،**ونستنتج من ذلك ما يلي**:

❖ منهجية نمذجة معلومات البناء (BIM) تعمل على تحسين الخطأ في تقدير التكلفة وتساعد على تقليل تكلفة المشروع من خلال الدقة بحساب الكميات بنسبة تصل حتى 90% محيث تتشئ الـ(BIM) معلومات دقيقة وتسمح للمتعاونين في المشروع بالوصول بسهولة إلى المعلومات من مختلف الأنواع ،مما يعزز بشكل كبير شفافية المعلومات خلال دورة حياة المنشأة.

❖ العمل اليدوي لاستخراج الكميات من المخططات الإلكترونية أو الورقية يستغرق وقتاً كبيراً وهناك الكثير من فرص الخطأ مثل العمل على مخططات غير مضبوطة المقياس بشكل صحيح أو السهو عن حسم بعض الفتحات أو تكراراها أو الخطأ بحساب ارتفاعات الجدران وغيرها من الأخطاء التي تؤثر على دقة الكميات المحسوبة وبالتالي على كل البناء ،في حين أن التقدير على برنامج Revit سريع وسهل وفعال وآلي ولديه فرص أقل للخطأ ،و تم التوصل أن التقليل بالزمن لحساب الكميات باستخدام برنامج Revit تراوحت بين (83–92%) ،والفرق بالنسبة المئوية بين التقدير بالطريقة اليدوية و برنامج Revit تراوحت نسب الاختلاف بالكميات (1–30%) وتعود نسبة الزيادة بالكميات لمجموعة من الصعوبات والأخطاء بالطريقة اليدوية.

\* التعامل مع التغييرات في البناء والمخططات معقدة فمن الصـعب تصـحيح الأخطـاء أو إجراء تغييرات يدوياً وعدم وجود رابط بين المخططات والكميات يجعل عملية التحقق البصري غير ممكنة ، بينما في Revitيكون الأمر سهلاً للغاية يتم بشكل أوتوماتيكي وينعكس على كافة المساقط والواجهات وجداول الكميات ويمكن التحقق البصري من مكونات المبنى المحسوب كمياتها من خلال توفر الربط الآلي بين الكميات والعناصر مما يوفر الإدارة الأمثل للتغييرات في البناء ويساهم في توفير كلف فورية للبدائل المقترحة بمرحلة التصميم ،كما أن تصنيف كميات عناصر البناء وتجميعها وفق معيار محدد أمر مهم بعملية تقدير التكاليف.

\* دراسة الأخطاء التصميمة التي تؤثر على عملية التكلفة عملية مهمة وتم التوصل لأن نسب التأثير لهذه الأخطاء على التكلفة وهي متفاوتة وتتراوح من (0–100%) حسب أهميته لأن التكاليف الفعلية المرتبطة بأخطاء التصميع لا تزال غير معروفة لأنها لا تقاس رسمياً من قبل المؤسسات والشركات حتى على مستوى المشروع حيث نادراً ما يتم قياس تكاليف أخطاء التصميم ،فأفضل طريقة للتصميم تكون بأقل نسبة من العيوب.

\* توفر Revit Add−ins لمحترفي التصميم وصولاً سهلاً إلى معلومات المنتج داخل بيئة مشروع Revit أثناء تصميم المبنى وعملية البناء، ويمكن للمهندسين المعماريين ومصممي الديكور الداخلي والمهندسين والمقاولين تحديد المنتجات لاحتياجات مشروعهم المحدد من خلال واجهة رسومية مخصصة بالكامل وبديهية للغاية وسهلة الاستخدام.

\* الأدوات و الإضافات في برنامج الريفيت يتم تصميمها بما يدعم مهام سير العمل وتوفير معلومات المباني BIM ،والاستفادة من المعلومات الديناميكية في النماذج الذكية مما يسمح ببناء الهياكل المعقدة بدقة و توثيقها في فترة زمنية قصيرة ،لذلك إن الإضافة الجديدة Check Standards ساعدت في إجراء عمليات التحقق لعناصر النموذج عن طريق الفحص مع معايير النمذجة الصحيحة المحققة لكل عنصر من خلال الاعتماد على نتائج النمذجة للنموذج

المطلوب وإِضافة أي ملاحظات حول أي معيار لأي عنصر مما يساعد المصممين من التحقق من مشاكلهم في أي وقت من مرحلة التصميم والنمذجة. **التوصيات المستقبمية:**

 **يتعدى استخدام منيجية BIM بناء نماذج الغرض منيا عرض المنشأة في بيئة افتراضية أو حساب كميات أو صنع مقاطع ومساقط ومخططات لمتنفيذ، فيذه القضايا أصبحت اعتيادية يمكن ألي شخص أن يتعمميا بوقت سريع ولكن ما ييمنا ىو تعمم كيف تدار المنشآت بواسطة ىذه المنيجية خالل دورة حياتيا )في مرحمة التصميم، التنفيذ، التشييد والصيانة(، وكان ال بد لنا كميندسين في الجميورية العربية السورية من العمل عمى تفعيل ىذه المنيجية لالنتقال بالعمل اليندسي إلى المرحمة التالية ومواكبة التطور العممي في ىذا المجال وفيما يمي مجموعة من االقتراحات والتوصيات والتي من الميم تنفيذىا من أجل تحقيق ذلك:**

البحث بمدى كفاءة استخدام أنظمة BIM على مشاريع الأبنية السكنية وغيرها من المشاريع الهندسية من ٠ خلال المقارنة بين تكاليف و أزمنة المشاريع بالطرق الحالية والأنظمة الذكية إضافة إلى دراسة التكاليف الناتجة عن تطبيق التقنيات الحديثة وأثرها على المالك وعلى المستثمر .

البحث بالاستراتيجية الأمثل لتطبيق أنظمة الـBIM بما يتوافق مع الأنظمة والقوانين المعتمدة وتسلسل عمل **Report** يضمن الاستخدام الأمثل لنلك الأنظمة خلال دورة حياة المشروع.

إعطاء مرحلة التصميم الوقت الكافي لها حسب حجم وطبيعة المشروع للحد من مخاطر التصميم وأهمها - 4 التكلفة الزائدة غير المبررة.

استخدام نماذج مرئية ثلاثية الأبعاد للمشاريع خلال مرحلة التصميم قبل البدء بالتتفيذ لتساهم في تقليل أوامر - 4 التغيير وتحقيق أهداف المشروع.

التوسع في البحث في الطرق الصحيحة في النمذجة للحصول على كميات دقيقة والبحث بكافة مكونات 4 المبنى لتعزيز فهم متطلبات البرمجيات لحساب كميات عناصر البناء المختلفة.

تطوير قوانين و كودات لاستخدام هذه المنهجية بحيث تتناسب مع طبيعة العمل الهندسي في سوريا من خلال -4 توحيد نظام العمل بين الشركات الهندسية بتعريف مقابيس استخدام موحدة ومعتمدة لأنظمة البيم بمساعدة المنظمات العالمية والجهات الأكاديمية في تحديد هذه الخطوات بدقة لأن الشركات التي تستخدم أنظمة ولا تطبق العملية ككل بإغفال مرحلة من مراحل المشروع لن تحصل على نتيجة موثوقة.

عرض إيجابيات وسلبيات هذه المنهجية على الجهات المعنية ومحاولة إقناعهم بالتشبه بالدول التي تبنتها - 4 بشكل رسمي ،والتشجيع على إصدار قوانين تساعد المتعهدين على استخدام هذه المنهجية عند تتفيذهم للمشاريع الهندسية.

التدريب المستمر للعاملين في مجال البناء و كافة الأطراف على استخدام برمجيات منهجية الـBIM ،والعمل -4 على دمج مفاهيم أنظمة في برامج التعليم في الجامعات وورشات العمل مما يضمن دخول المهندسين لسوق العمل في المستقبل تتمتع بالمهارات المطلوبة.

175

#### **References:**

1. Xinan Jiang , DEVELOPMENTS IN COST ESTIMATING AND SCHEDULING IN BIM TECHNOLOGY, The Department of Civil & Environmental Engineering , Northeastern University Boston, Massachusetts ,2011 , page no 88.

2. Dalu Zhang, PROJECT TIME AND COST CONTROL USING BUILDING INFORMATION MODELING, North Dakota State University Of Agriculture and Applied Science, 2012, , page no 77.

3. Ahmed Tawfik Abobakr, NECESSITY OF COST CONTROL PROCESS (PRE- & POST CONTRACT STAGE) IN CONSTRUCTION PROJECTS, Master of Science in Construction and Real Estate Management at HTW Berlin – University of Applied Sciences,2017, page no 145.

4. Michael Thomas Clark, A FRAMEWORK FOR BIM MODEL-BASED CONSTRUCTION COST ESTIMATION, The Faculty of California Polytechnic State University, San Luis Obispo, 2019, page no 132.

5. Gerard Wood, A TECHNICAL REVIEW OF BIM BASED COST ESTIMATING IN UK QUANTITY SURVEYING PRACTICE, STANDARDS AND TOOLS , School of Built Environment, University of Salford, 2014, page no 29.

6. Loulwa kharboutli ,Using Building Information Modiling Systems (BIM) in construction Projects, Master degree of Science in Civil Engineering , Aleppo University, 2014 , page no 209.

7. Lojain Mayassah, An Approach for Cost Control of Finishing Works In Residential Buildings During Design Phases ,Master degree of Science in Civil Engineering ,Tishreen University ,2012, page no 163.

8. Eqbal Ibrahem Ahmad Mohmmad, COST MANAGEMENT AND PLANNING IN CONSTRUCTION PROJECTS IN SUDAN , Master degree, Sudan university of science and technology ,2019 , page no 129.

9. Mazen Dhou, Enhancing Design Documentation Quality in Syrian Construction Projects, Master degree In Engineering Management And Construction, Damascus, 2014, page no 169.

10. Wuttinan Pratoom, S. T, A COMPARISON OF REBAR QUANTITIES OBTAINED BY TRADITIONAL VS BIM-BASED METHODS, Master degree of Science in Civil Engineering , University of Salford, 2016, page no 6.

11. Muhammad Humayon, Cost Comparison of a Building Project by Manual and BIM , Civil Engineering Journal, The University of Lahore, 2019, page no16.

12. George M. Haddad, Comparing Building Information Modeling (BIM) System With Traditional CAD System in Design Phase, Tishreen University, 2014, page no 119.

13. Maha Mohammad Shaaban, Using of building information modeling BIM in cost estimate of building project, Damascus University,2014 ,page no 133 .

14. Christiono Utomo, Factors of Design Errors in Construction Project (A Review), The Third International Conference on Civil Engineering Research (ICCER), 2017, page no 5.